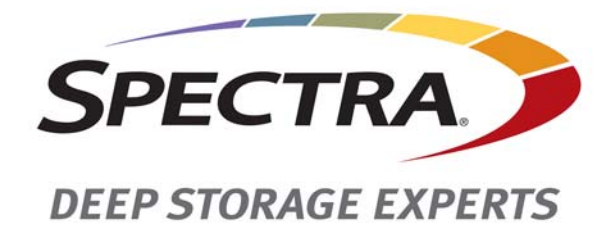

# **Spectra BlackPearl Deep Storage Gateway**

# **Release Notes and Documentation Updates**

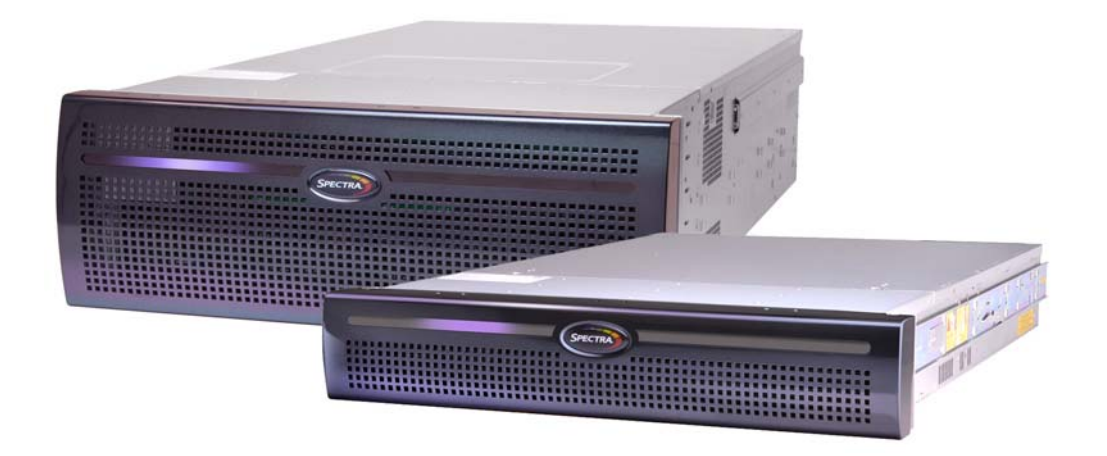

# *SpectraLogic.com*

#### **Copyright** Copyright © 2014-2016 Spectra Logic Corporation. All rights reserved. This item and the information contained herein are the property of Spectra Logic Corporation.

**Notices Except as expressly stated herein, Spectra Logic Corporation makes its products and associated documentation on an "AS IS" BASIS, WITHOUT WARRANTY OF ANY KIND, EITHER EXPRESSED OR IMPLIED, INCLUDING BUT NOT LIMITED TO THE IMPLIED WARRANTIES OF MERCHANTABILITY OR FITNESS FOR A PARTICULAR PURPOSE, BOTH OF WHICH ARE EXPRESSLY DISCLAIMED. In no event shall Spectra Logic be liable for any loss of profits, loss of business, loss of use or data, interruption of business, or for indirect, special, incidental or consequential damages of any kind, even if Spectra Logic has been advised of the possibility of such damages arising from any defect or error.**

> Information furnished in this manual is believed to be accurate and reliable. However, no responsibility is assumed by Spectra Logic for its use. Due to continuing research and development, Spectra Logic may revise this publication from time to time without notice, and reserves the right to change any product specification at any time without notice.

**Trademarks** BlackPearl, BlueScale, CC, Spectra, SpectraGuard, Spectra Logic, TeraPack, TFinity, TranScale, and Verde are registered trademarks of Spectra Logic Corporation. ArchiveGrade, ArcticBlue, Verde DP, and Verde DPE are trademarks of Spectra Logic Corporation. All rights reserved worldwide. All other trademarks and registered trademarks are the property of their respective owners.

**Part Number** 90990097 Revision O

#### **Revision**

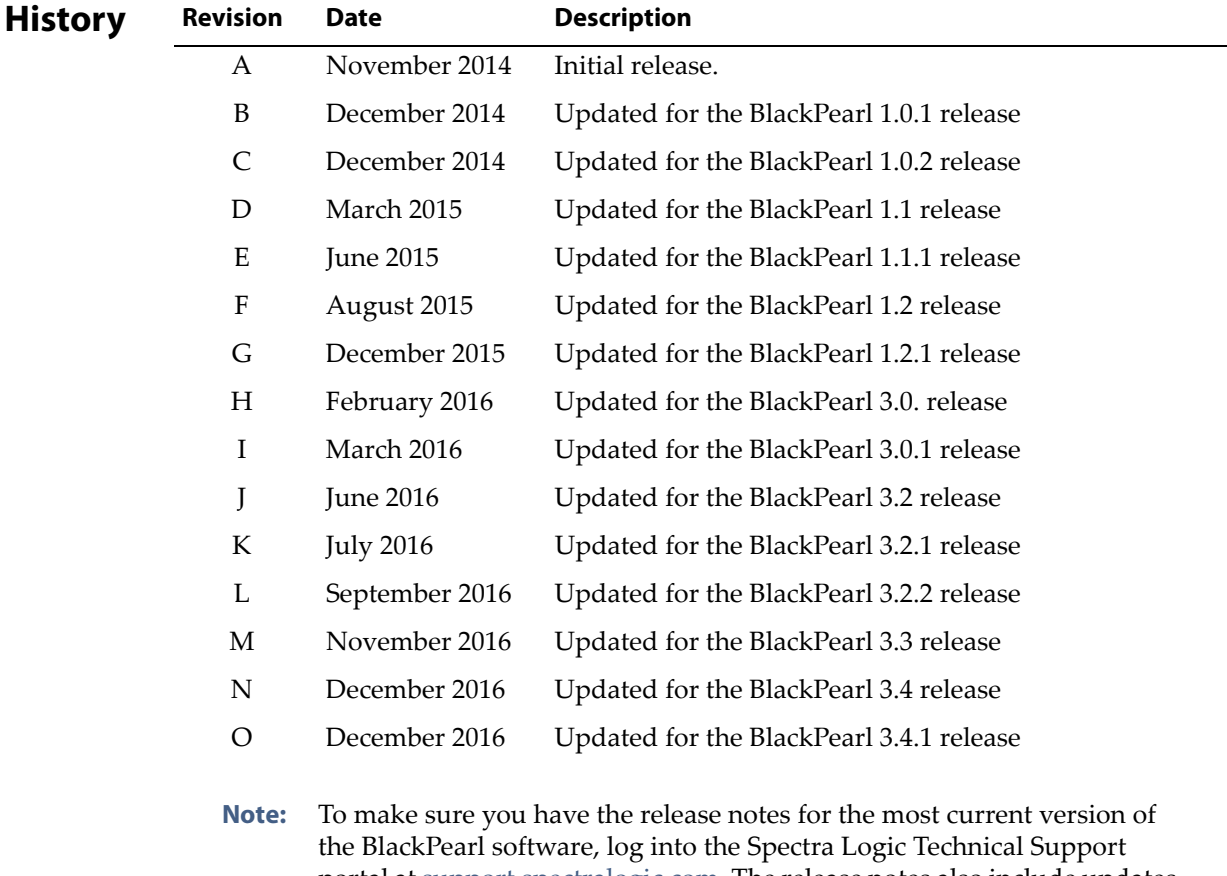

portal at [support.spectralogic.com](https://support.spectralogic.com). The release notes also include updates to the product documentation.

#### **1. READ CAREFULLY**

**License Agreement**

**End User**

YOU SHOULD READ THE FOLLOWING TERMS AND CONDITIONS BEFORE ACCEPTING THIS END-USER LICENSE AGREEMENT ("EULA"). THIS EULA IS A LEGAL AGREEMENT BETWEEN YOUR ORGANIZATION, THE END USER, AND SPECTRA LOGIC CORPORATION ("SPECTRA") FOR THE SPECTRA SOFTWARE PRODUCT WHICH INCLUDES COMPUTER SOFTWARE AND MAY INCLUDE ASSOCIATED MEDIA, PRINTED MEDIA, AND "ONLINE" OR ELECTRONIC DOCUMENTATION (COLLECTIVELY, "SOFTWARE PRODUCT"). BY INSTALLING, COPYING, OR OTHERWISE USING THE SOFTWARE PRODUCT, YOU AGREE TO BE BOUND BY THE TERMS OF THIS EULA. IF YOU DO NOT AGREE TO THE TERMS OF THIS EULA, YOU MAY NOT INSTALL, COPY, DOWNLOAD OR USE THE SOFTWARE PRODUCT. YOU AGREE THAT YOUR USE OF THE SOFTWARE ACKNOWLEDGES THAT YOU HAVE READ THIS AGREEMENT, UNDERSTAND IT, AND AGREE TO BE BOUND BY ITS TERMS AND CONDITIONS.

#### **2. OWNERSHIP**

It is understood and agreed that Spectra Logic Corporation, a Delaware corporation with offices at 6285 Lookout Road, Boulder, CO 80301 ("Licensor") is the owner of all right, title and interest to the Software Product, regardless of the media or form of the original download, whether by the World Wide Web, disk or otherwise. You, as licensee ("Licensee") through your downloading, installing, copying or use of this product do not acquire any ownership rights to the Software Product.

#### **3. GENERAL**

The Software Product is licensed, not sold, to you by Spectra for use only under the terms of this EULA. The Software Product is protected by copyright laws and international copyright treaties, as well as other intellectual property laws and treaties. The rights granted herein are limited to Spectra's and its licensors' intellectual property rights in the Software Product and do not include any other patents or intellectual property rights. The terms of this EULA will govern any software upgrades provided by Spectra that replace and/or supplement the original Software Product, unless such upgrade is accompanied by a separate license in which case the terms of that license will govern.

#### **4. SOFTWARE PRODUCT**

The Software Product, as used in this EULA, means, collectively and/or as applicable:

- The Software Product package;
- Any and all contents, components, attachments, software, media, and code with which this Agreement is provided and delivered;
- Any and all images, photographs, art, art work, clip art, fonts or other artistic works (the "Art Work");
- Related explanatory written materials and instructions, and any other possible documentation related thereto ("Documentation"); and
- Upgrades, modified versions, updates, additions and copies of the Software Product (the "Upgrades"), if any, licensed to by Spectra under this EULA.

#### **5. GRANT OF LICENSE AND RESTRICTIONS**

- **A.** Spectra grants you a non‐exclusive, non‐transferable End‐User license right to install the Software Product solely for the purpose for which it was created.
- **B.** Unless provided otherwise in the Documentation or by prior express written consent of Spectra, you shall not display, modify, reproduce and distribute any Art Work, or portion(s) thereof, included with or relating to the Software Product, if any. Any such authorized display, modification, reproduction and distribution shall be in full accord with this EULA. Under no circumstances will your use, display, modification, reproduction and distribution of the Art Work give you any Intellectual Property or Proprietary Rights of the Art Work. All rights, title, and interest belong solely to Spectra.
- **C.** Except for the initial loading of the Software Product, you shall not, without Spectra's express written consent:
	- Copy or reproduce the Software Product; or
	- Modify, adapt, or create derivative works based on the Software Product or any accompanying materials.

#### **6. DESCRIPTION OF OTHER RIGHTS AND LIMITATIONS**

- **A.** Spectra will provide you with support services related to the Software Product ("Support"). Such Support will be provided in accordance with the Spectra Master Support Agreement, available for download and viewing on the Spectra Corporate Web site. Use of Support is governed by this EULA and Spectraʹs Master Support Agreement,
- **B.** Any supplemental software, code, content, or media provided to you in the course of Support shall be considered part of the Software Product and subject to the terms and conditions of this EULA.
- **C.** Spectra retains all right, title, and interest in and to the Software Product, and any rights not granted to you herein are reserved by Spectra. You hereby expressly agree not to extract information, reverse engineer, disassemble, decompile, or translate the Software Product, or otherwise attempt to derive the source code of the Software, except to the extent allowed under any applicable law. In the event that such activities are permitted by applicable law, any information you, or your authorized agent, discover shall be promptly disclosed to Spectra and shall be deemed the confidential information of Spectra.
- **D.** You shall not modify, sublicense, assign, or transfer the Software Product or any rights under this EULA, except as expressly provided in this EULA. Any attempt to other sublicense, assign, or transfer any of the rights, duties, or obligations will be void.
- **E.** You may permanently transfer all of your rights under this EULA, provided you retain no copies. The other party must agree to accept the terms and conditions of the EULA.

#### **7. ALL RESERVED**

All rights not expressly granted herein are reserved by Spectra.

#### **8. TERM**

- **A.** This License is effective until terminated. Licensee may terminate it at any time by destroying the Software Product with all copies, full or partial, and removing all of its component parties.
- **B.** Your rights under this EULA will terminate automatically without notice from Spectra if you fail to comply with any term(s) or condition(s) of this EULA. In such event, no notice shall be required by Spectra to effect such termination.
- **C.** Upon termination of this EULA, you shall cease all use of the Software Product and destroy all copies, full or partial, together with all backup copies, modifications, printed or written materials, and merged portions in any form and remove all component parts of the Software Product.

#### **9. INTELLECTUAL PROPERTY RIGHTS**

- **A.** Spectra shall retain all right, title, and interest in the Software Product and to any modifications or improvements made thereto, and any upgrades, updates or Documentation provided to End User. End User will not obtain any rights in the Software Product, its updates, upgrades, and Documentation, as a result of its responsibilities hereunder.
- **B.** B. End User acknowledges Spectra's exclusive rights in the Software Product and that the Software Product is unique and original to Spectra and that Spectra is owner thereof. Unless otherwise permitted by law, End User shall not, at any time during or after the effective Term of the Agreement, dispute or contest, directly or indirectly, Spectra's exclusive right and title to the Software Product or the validity thereof.

#### **10. U.S. GOVERNMENT END USERS**

The Software Product and related documentation are "Commercial Items," as that term is defined at 48 C.F.R. §2.101, consisting of "Commercial Computer Software" and "Commercial Computer Software Documentation," as such terms are used in 48 C.F.R. §12.212 or 48 C.F.R. §§227.7202‐1 through 227.7202‐4, as applicable. The Commercial Computer Software and Commercial Computer Software Documentation are being licensed to U.S. Government end users (a) only as Commercial Items and (b) with only those rights as are granted to all other End Users pursuant to the terms and conditions herein. Unpublished rights reserved under the copyright laws of the United States.

#### **11. EXPORT LAW ASSURANCES**

You may not use or otherwise export or re‐export the Software Product except as authorized by United States law and the laws of the jurisdiction in which the Software Product was obtained. In particular, but without limitation, the Software Product may not be exported or re‐exported (a) into (or to a nation or resident of) any U.S. embargoed countries or (b) to anyone on the U.S. Treasury Departmentʹs list of Specially Designated Nationals or the U.S. Department of Commerce Denied Person's List or Entity List. By installing or using any component of the Software Product, you represent and warrant that you are not located in, under control of, or a national or resident of any such country or on any such list.

#### **12. DISCLAIMER OF WARRANTIES**

YOU EXPRESSLY ACKNOWLEDGE AND AGREE THAT USE OF THE SOFTWARE PRODUCT IS AT YOUR SOLE RISK AND THAT THE ENTIRE RISK AS TO SATISFACTORY QUALITY, PERFORMANCE, ACCURACY AND EFFORT IS WITH YOU. TO THE MAXIMUM EXTENT PERMITTED BY APPLICABLE LAW, AND EXCEPT AS MAY BE STATED IN THE SPECTRA MASTER SERVICE AGREEMENT, THE SOFTWARE PRODUCT IS PROVIDED "AS IS," WITH ALL FAULTS AND WITHOUT WARRANTY OF ANY KIND, AND SPECTRA AND SPECTRAʹS AFFILIATES (COLLECTIVELY REFERRED TO AS "SPECTRA" FOR THE PURPOSES OF SECTIONS 10 AND 11) HEREBY DISCLAIM ALL WARRANTIES AND CONDITIONS WITH RESPECT TO THE SOFTWARE PRODUCT, EITHER EXPRESS, IMPLIED OR STATUTORY, INCLUDING, BUT NOT LIMITED TO, THE IMPLIED WARRANTIES AND/OR CONDITIONS OF MERCHANTABILITY, OF SATISFACTORY QUALITY, OF FITNESS FOR A PARTICULAR PURPOSE, OF ACCURACY, OF QUIET ENJOYMENT, AND NON‐INFRINGEMENT OF THIRD‐PARTY RIGHTS. SPECTRA DOES NOT WARRANT AGAINST INTERFERENCE WITH YOUR ENJOYMENT OF THE SOFTWARE PRODUCT THAT THE FUNCTIONS CONTAINED IN THE SOFTWARE PRODUCT WILL MEET YOUR REQUIREMENTS, THAT THE OPERATION OF THE SOFTWARE PRODUCT WILL BE UNINTERRUPTED OR ERROR‐FREE, OR THAT DEFECTS IN THE SOFTWARE PRODUCT WILL BE CORRECTED. NO ORAL OR WRITTEN INFORMATION OR ADVICE GIVEN BY SPECTRA OR A SPECTRA AUTHORIZED REPRESENTATIVE SHALL CREATE A WARRANTY. SOME JURISDICTIONS DO NOT ALLOW THE EXCLUSION OF IMPLIED WARRANTIES OR LIMITATION ON APPLICABLE STATUTORY RIGHTS OF A CONSUMER, SO THE ABOVE EXCLUSION AND LIMITATIONS MAY NOT APPLY TO YOU.

#### **13. LIMITATION OF LIABILITY**

TO THE MAXIMUM EXTENT PERMITTED BY APPLICABLE LAW, IN NO EVENT SHALL SPECTRA, ITS AFFILIATES OR LICENSEES, BE LIABLE FOR ANY SPECIAL, INCIDENTAL, INDIRECT, OR CONSEQUENTIAL DAMAGES WHATSOEVER (INCLUDING, WITHOUT LIMITATION, DAMAGES FOR LOSS OF BUSINESS PROFITS, BUSINESS INTERRUPTION, LOSS OF BUSINESS INFORMATION, OR ANY OTHER PECUNIARY LOSS) ARISING OUT OF THE USE OF OR INABILITY TO USE THE SOFTWARE PRODUCT OR THE PROVISION OF OR FAILURE TO PROVIDE SUPPORT SERVICES, EVEN IF SPECTRA HAS BEEN ADVISED OF THE POSSIBILITY OF SUCH DAMAGES. IN ANY CASE, SPECTRAʹS ENTIRE LIABILITY UNDER ANY PROVISION OF THIS EULA SHALL BE LIMITED TO THE AMOUNT ACTUALLY PAID BY YOU FOR THE SOFTWARE PRODUCT; PROVIDED HOWEVER, IF YOU HAVE ENTERED INTO A MASTER SUPPORT AGREEMENT, SPECTRAʹS ENTIRE LIABILITY REGARDING SUPPORT SERVICES SHALL BE GOVERNED BY THE TERMS OF THAT AGREEMENT. BECAUSE SOME STATES AND JURISDICTIONS DO NOT ALLOW THE EXCLUSION OR LIMITATION OF LIABILITY, THE ABOVE LIMITATION MAY NOT APPLY TO YOU.

#### **14. CONTROLLING LAW AND SEVERABILITY**

This EULA will be governed by and construed in accordance with the laws of the State of Colorado, as applied to agreements entered into and to be performed entirely within Colorado between Colorado residents. This EULA shall not be governed by the United Nations Convention on Contracts for the International Sale of Goods, the application of which is expressly excluded. If for any reason a court of competent jurisdiction finds any provision, or portion thereof, to be unenforceable, the remainder of this EULA shall continue in full force and effect.

## <span id="page-6-0"></span>**Contacting Spectra Logic**

#### **To Obtain General Information**

#### **Spectra Logic Website[: www.spectralogic.com](http://www.spectralogic.com)**

#### **United States Headquarters European Office**

Spectra Logic Corporation 6285 Lookout Road Boulder, CO 80301 USA **Phone:** 1.800.833.1132 or 1.303.449.6400 **International:** 1.303.449.6400 **Fax:** 1.303.939.8844

Spectra Logic Europe Ltd. 329 Doncastle Road Bracknell Berks, RG12 8PE United Kingdom **Phone:** 44 (0) 870.112.2150 **Fax:** 44 (0) 870.112.2175

#### **Spectra Logic Technical Support**

#### **Technical Support Portal: [support.spectralogic.com](http://support.spectralogic.com)**

#### **United States and Canada**

**Phone: Toll free US and Canada:** 1.800.227.4637 **International:** 1.303.449.0160

**Europe, Middle East, Africa Phone:** 44 (0) 870.112.2185 **Deutsch Sprechende Kunden Phone:** 49 (0) 6028.9796.507 **Email:** spectralogic@stortrec.de

#### **Mexico, Central and South America, Asia, Australia, and New Zealand**

**Phone:** 1.303.449.0160

#### **Spectra Logic Sales**

**Website: [www.spectralogic.com/shop](https://www.spectralogic.com/shop)**

#### **United States and Canada**

**Phone:** 1.800.833.1132 or 1.303.449.6400 **Fax:** 1.303.939.8844 **Email:** sales@spectralogic.com

**Europe Phone:** 44 (0) 870.112.2150 **Fax:** 44 (0) 870.112.2175 **Email:** eurosales@spectralogic.com

#### **To Obtain Documentation**

**Spectra Logic Website: [support.spectralogic.com/documentation](https://support.spectralogic.com/documentation)**

# **Contents**

**8**

# About This Guide **10**

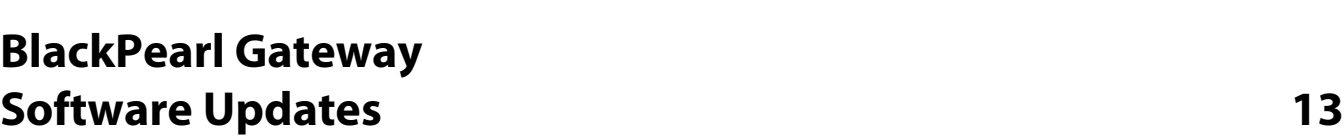

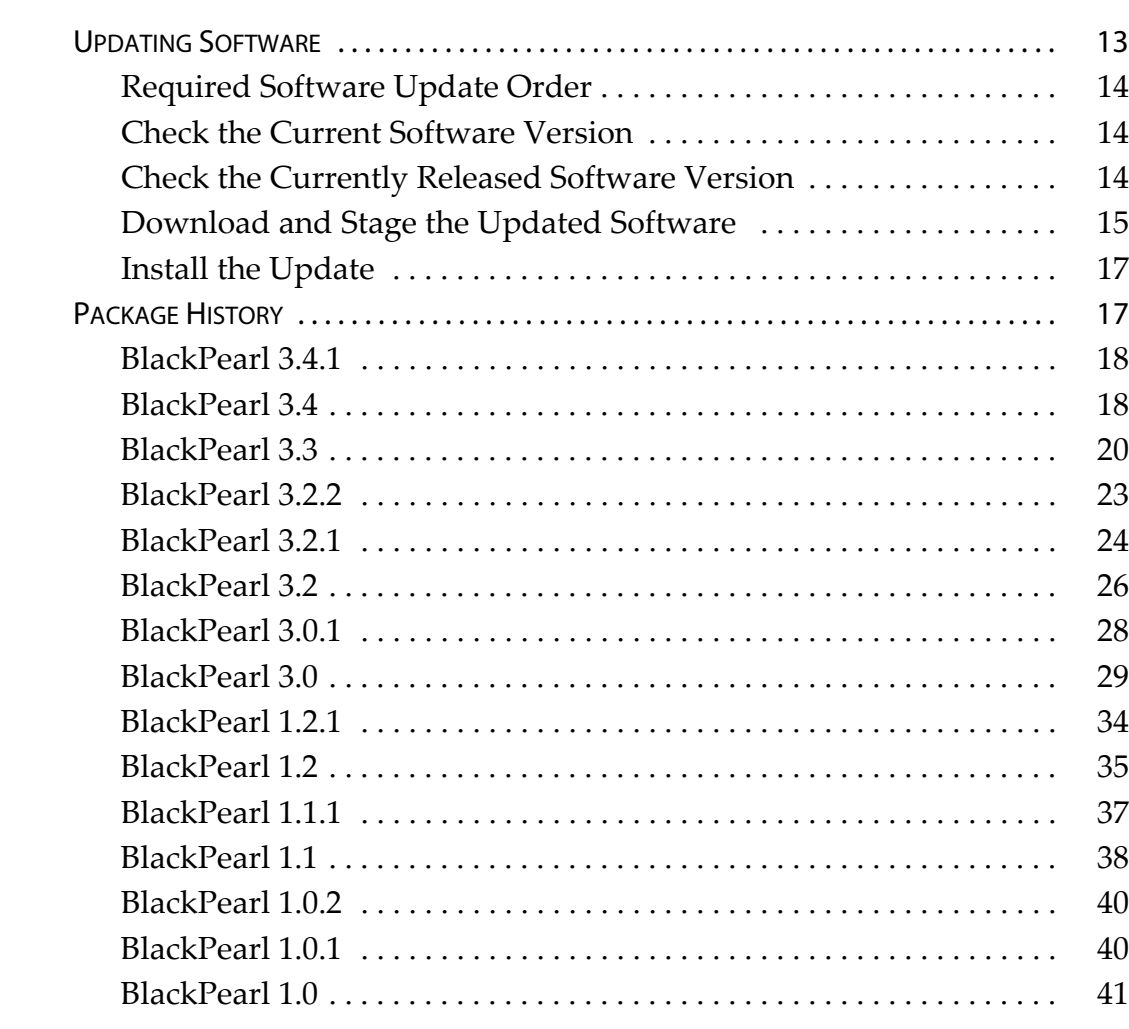

[INTENDED AUDIENCE . . . . . . . . . . . . . . . . . . . . . . . . . . . . . . . . . . . . . . . . . . . . . . . . . . . . . . . 10](#page-9-1) [RELATED INFORMATION . . . . . . . . . . . . . . . . . . . . . . . . . . . . . . . . . . . . . . . . . . . . . . . . . . . . . 10](#page-9-2) [BlackPearl](#page-10-0) User Interface Screens . . . . . . . . . . . . . . . . . . . . . . . . . . . . . 11 Related [Publications](#page-10-1) . . . . . . . . . . . . . . . . . . . . . . . . . . . . . . . . . . . . . . . . 11 [USER FEEDBACK . . . . . . . . . . . . . . . . . . . . . . . . . . . . . . . . . . . . . . . . . . . . . . . . . . . . . . . . . . . 12](#page-11-0) [TYPOGRAPHICAL CONVENTIONS . . . . . . . . . . . . . . . . . . . . . . . . . . . . . . . . . . . . . . . . . . . . . . 12](#page-11-1)

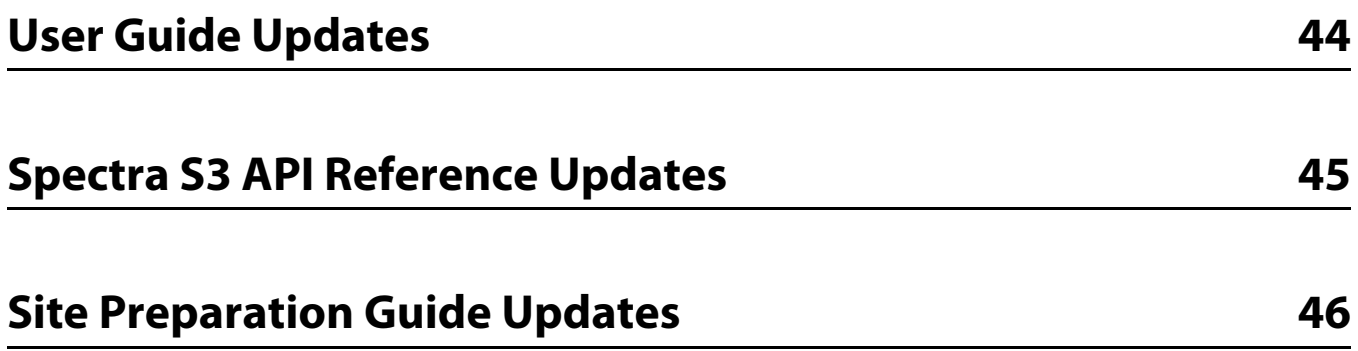

# **About This Guide**

<span id="page-9-0"></span>These release notes give you the latest information available about the Spectra® BlackPearl™ Deep Storage Gateway, its software, and firmware. They also serve as an addendum to the published documentation for the gateway.

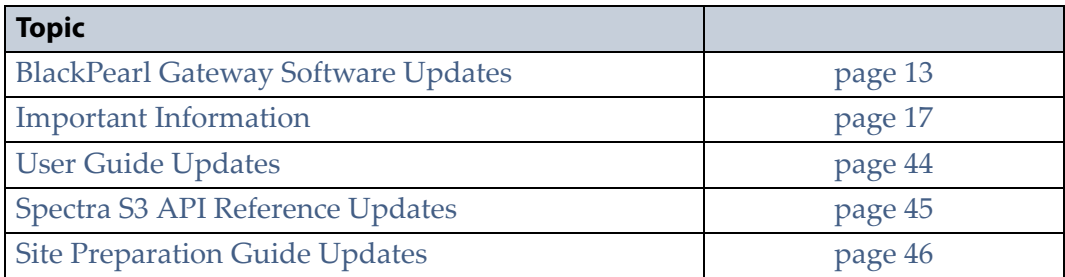

**Note:** To make sure you have the release notes for the most current version of the BlackPearl software, log on to the Spectra Logic Technical Support portal at [support.spectralogic.com.](https://support.spectralogic.com) The release notes also include updates to the product documentation.

# <span id="page-9-1"></span>**INTENDED AUDIENCE**

This guide is intended for data center administrators and operators who maintain and operate file storage systems. The information in this guide assumes a familiarity with computing terminology, RAID technology, SAS connectivity, and Gigabit and 10 Gigabit Ethernet (10 GigE) networking. You also need to be familiar with installing, configuring, and using data file storage and archival software.

# <span id="page-9-2"></span>**RELATED INFORMATION**

This section contains information about this document and other documents related to the Spectra BlackPearl gateway.

## <span id="page-10-0"></span>**BlackPearl User Interface Screens**

The BlackPearl interface changes as new features are added or other modifications are made between software revisions. Therefore, the screens you see in the BlackPearl user interface may differ from those shown in this guide.

## <span id="page-10-1"></span>**Related Publications**

The following documents related to the Spectra BlackPearl gateway are available on the Support Portal website at [support.spectralogic.com](http://support.spectralogic.com), and from the Documentation screen on the BlackPearl user interface.

- The *Spectra [BlackPearl](http://support.spectralogic.com/python/documents/Spectra%20BlackPearl%20User%20Guide.pdf) User Guide* provides detailed information about configuring, using, and maintaining your BlackPearl gateway.
- The *Spectra S3 API [Reference](https://support.spectralogic.com/documentation/user-guides/blackpearl-s3-api-reference)* provides information on understanding and using the Spectra S3 API.
- The *Spectra BlackPearl Site [Preparation](https://support.spectralogic.com/documentation/user-guides/blackpearl-site-prep-guide) Guide* provides important information that you should know before installing a BlackPearl gateway in your storage environment.
- The *Spectra BlackPearl Rack‐Mount [Installation](http://support.spectralogic.com/python/documents/Spectra%20BlackPearl%20rackmount%20guide.pdf) Guide* provides detailed instructions for installing the BlackPearl gateway in a standard 19‐inch rack.
- The *Spectra [BlackPearl](https://support.spectralogic.com/documentation/user-guides/blackpearl-network-setup-tips) Network Setup Tips* document provides helpful instructions for troubleshooting common connectivity problems.

The following documents are available after logging into your Support portal account at: [support.spectralogic.com.](https://support.spectralogic.com)

- The *Spectra 12‐ & 36‐Drive Chassis Boot Drive [Replacement](https://support.spectralogic.com/documentation/service-and-maintenance-guides/12-36-replace-boot-drive.pdf) Guide* provides instructions for replacing a failed boot drive in the gateway.
- The *Spectra 12‐, 36‐ & 45‐Drive Chassis Drive [Replacement](https://support.spectralogic.com/documentation/service-and-maintenance-guides/12-36-45-replace-drive.pdf) Guide* provides instructions for replacing a failed data drive after the gateway is installed.
- The *Spectra 12‐, 36‐ & 45‐Drive Chassis Fan [Replacement](https://support.spectralogic.com/documentation/service-and-maintenance-guides/12-36-45-replace-fan.pdf) Guide* provides instructions for replacing a failed fan in the gateway.
- The *Spectra 12‐, 36‐ & 45‐Drive Chassis Power Supply [Replacement](https://support.spectralogic.com/documentation/service-and-maintenance-guides/12-36-45-replace-ps.pdf) Guide* provides instructions for replacing a failed power supply after the gateway is installed.
- The *Spectra 12‐Drive Chassis HBA [Replacement](https://support.spectralogic.com/documentation/service-and-maintenance-guides/12-replace-hba.pdf) Guide* and *[Spectra](https://support.spectralogic.com/documentation/service-and-maintenance-guides/36-replace-hba.pdf) 36‐Drive Chassis HBA [Replacement](https://support.spectralogic.com/documentation/service-and-maintenance-guides/36-replace-hba.pdf) Guide* provide instructions for replacing a failed HBA in the gateway.
- The *Spectra 96‐Drive Chassis Drive [Replacement](https://support.spectralogic.com/documentation/service-and-maintenance-guides/96-replace-drive.pdf) Guide* provides instructions for replacing a failed data drive in the ArcticBlue™ expansion node.
- The *Spectra 96‐Drive Chassis Fan [Replacement](https://support.spectralogic.com/documentation/service-and-maintenance-guides/96-replace-fan.pdf) Guide* provides instructions for replacing a failed fan in the ArcticBlue expansion node.
- The *Spectra 96‐Drive Chassis Power Supply [Replacement](https://support.spectralogic.com/documentation/service-and-maintenance-guides/96-replace-ps.pdf) Guide* provides instructions for replacing a failed power supply in the ArcticBlue expansion node.
- The *Spectra 96‐Drive Chassis I/O Module [Replacement](https://support.spectralogic.com/documentation/service-and-maintenance-guides/96-replace-IO-module.pdf) Guide* provides instructions for replacing a failed I/O module in the ArcticBlue expansion node.

# <span id="page-11-0"></span>**USER FEEDBACK**

Contact us at (800) 833‐1132 to give us suggestions or feedback on our products and documentation.

# <span id="page-11-1"></span>**TYPOGRAPHICAL CONVENTIONS**

This guide uses the following conventions to highlight important information:

**Note:** Read text marked by "Note" for additional information or suggestions about the current topic.

**Important** Read text marked by the "Important" icon for information that helps you complete a procedure or avoid extra steps.

**Caution** Read text marked by the "Caution" icon for information you must know to avoid<br>**Caution** damaging the astaway the disk drives or losing data damaging the gateway, the disk drives, or losing data.

**WARNING** Read text marked by the "Warning" icon for information you must know to avoid personal injury.

> **WARNUNG** Lesen Sie markierten Text durch die "Warnung"-Symbol für die Informationen, die Sie kennen müssen, um Personenschäden zu vermeiden.

These release notes use an arrow ( $\cdot\cdot\cdot$ ) to describe a series of menu selections. For example:

**Select Configuration**  $\cdots$ **: Network.** 

— means —

Select **Configuration**, then select **Network**.

# <span id="page-12-2"></span>**BlackPearl Gateway Software Updates**

<span id="page-12-0"></span>This section provides instructions to update your BlackPearl gateway, as well as an overview of the features and changes for each released software version.

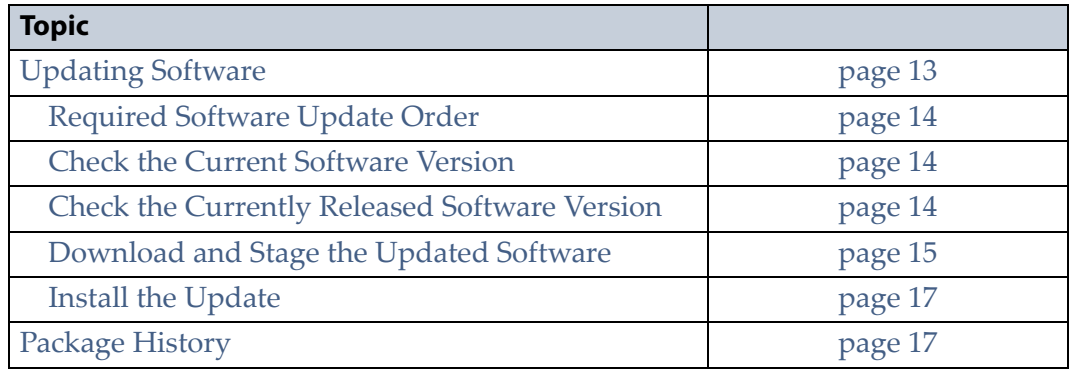

# <span id="page-12-1"></span>**UPDATING SOFTWARE**

Some problems with the BlackPearl gateway may be fixed by updating the gateway's software. Spectra Logic provides complete support for the most current release of software and one revision back. Customers using previously released software packages are asked to update to the current release as soon as possible.

**Note:** You must have a current software update key entered in the gateway you want to update. See the *Spectra [BlackPearl](http://support.spectralogic.com/python/documents/Spectra%20BlackPearl%20User%20Guide.pdf) User [Guide](http://support.spectralogic.com/python/documents/Spectra%20BlackPearl%20User%20Guide.pdf)* for more information.

If Automated Software Upload is enabled, the gateway sends an email to all users configured to receive Warning or Informational emails (see Configure Mail Recipients in your *User [Guide](http://support.spectralogic.com/python/documents/Spectra%20BlackPearl%20User%20Guide.pdf)*) and posts a system message to the Messages screen. If configured to do so, the gateway also downloads the updated software.

The method used to update the gateway depends on if the Automated Software Upload feature is enabled or not, and if enabled, whether it is configured to download the update software.

- If the update package downloaded automatically, skip to [Install](#page-16-0) the Update on [page 17.](#page-16-0)
- If you were notified that an update is required, but the update did not download automatically, skip to [Download](#page-14-0) and Stage the Updated [Software](#page-14-0) on page 15.
- If you do not know if the gateway needs an update installed, continue with Check the Current [Software](#page-13-1) Version on page 14.

## <span id="page-13-0"></span>**Required Software Update Order**

At certain levels of software, before upgrading to the current version, you must first update to a software package between your currently installed version and the latest version. Use the information below to determine your software upgrade order.

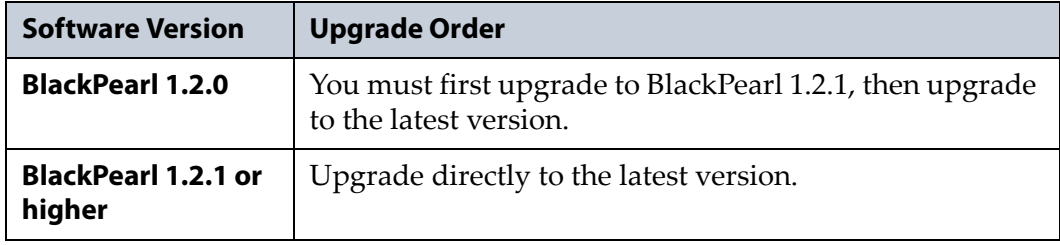

## <span id="page-13-1"></span>**Check the Current Software Version**

Use the following steps to determine the current software version running on your BlackPearl gateway.

- **1.** From the menu bar, select **Support**  $\cdot \cdot \cdot$ **. Software.** The Software screen displays.
- **2.** The current software version is listed next to **Current Version** in the Software Update pane.

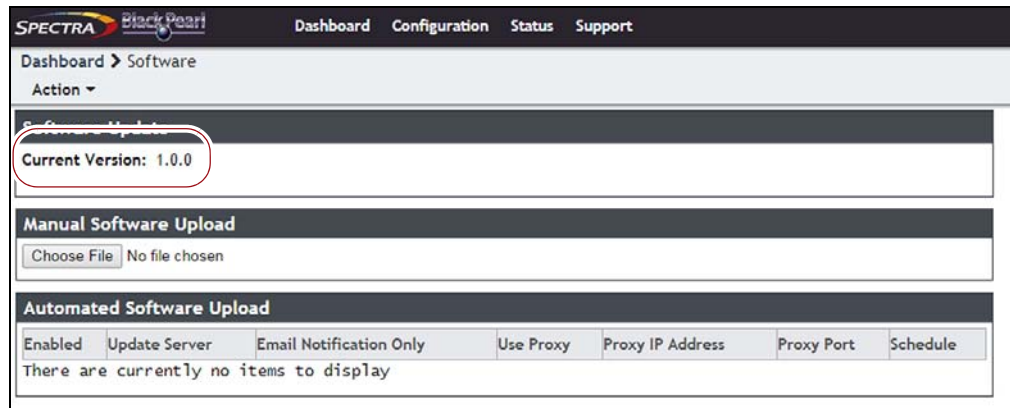

**Figure 1** The current BlackPearl software version.

# <span id="page-13-2"></span>**Check the Currently Released Software Version**

Follow these steps to check the currently recommended BlackPearl software version:

**1.** Log into your user account on the Technical Support portal at [support.spectralogic.com.](https://support.spectralogic.com)

**Note:** See the *Spectra [BlackPearl](http://support.spectralogic.com/python/documents/Spectra%20BlackPearl%20User%20Guide.pdf) User Guide* for information about creating an account and accessing the Technical Support portal.

- **2.** Select **Downloads ···** Product Software.
- **3.** On the Product Software page, locate the BlackPearl gateway in the **Spectra Product** column. The currently released BlackPearl software version is listed in the **Current Version** column.

|                                 | Service Partner Resources -<br>Incidents & Inventory -                                                                                                    |                | Documentation -<br>Downloads -                                        | Support by Product - |
|---------------------------------|----------------------------------------------------------------------------------------------------|----------------|-----------------------------------------------------------------------|----------------------|
| Services & Contracts -          | Admin -                                                                                                    |                |                                                                       |                      |
|                                 |                                                                                                    |                |                                                                       |                      |
|                                 | Home / Downloads / Product Software                                                                                                    |                |                                                                       |                      |
|                                 | <b>Product Software</b>                                                                                                    |                |                                                                       |                      |
|                                 | The table below shows the current released version for each Spectra product. To download a software file, click the<br>software version listed in the Current Version column.                                                                                                    |                |                                                                       |                      |
|                                 | You can download software or firmware for any product. However, you will need to generate a valid service key, and<br>install it on your Spectra product before software can be applied. Note that in order to generate a key, your Spectra<br>product must be covered by warranty or a service contract.            |                |                                                                       |                      |
| Important:                      |                                                                                                    |                |                                                                       |                      |
|                                 | . Even though the current version has the same name for different library types, make sure you download the version<br>specifically for your library type, as file extensions are different per library type (BlueScale software for T200, T380,<br>and T680 have the same extension.)                               |                |                                                                       |                      |
|                                 | . Some browsers will change the extension of the BlueScale package file upon download (to .zip, for example). If this<br>happens, do not unzip the file. Instead, select Save As and change the file extension from .zip to the extension<br>shown in the table below. Do not change anything else in the file name. |                |                                                                       |                      |
| the following before upgrading: | · If you are upgrading a Tape Series library from BlueScale 12.4.x or earlier versions, or 12.5.x or later versions, review                                                                                                    |                |                                                                       |                      |
|                                 | · BlueScale Package Update Instructions: Updating from BlueScale12.4.x and Earlier Versions<br>· BlueScale Package Update Instructions: Updating from BlueScale12.5.3 and Later Versions                                                                                                    |                |                                                                       |                      |
| contact Spectra Logic Support.  | . If a software file is not downloadable or you do not see a software version listed for your Spectra product, then                                                                                                    |                |                                                                       |                      |
| <b>Spectra Product</b>          | <b>Current Version</b>                                                                                                    | File Size (KB) | Release Notes                                                         |                      |
|                                 |                                                                                                    |                | TFinity Library Release Notes and                                     |                      |
| TFinity                         | BlueScale12.6.29-20150124F                                                                                                    | 63.244         | <b>Documentation Updates</b>                                          |                      |
| <b>T950</b>                     | BlueScale12.6.27-20140804F.2lpz 59.756                                                                                                    |                | T950 Library Release Notes and<br><b>Documentation Updates</b>        |                      |
| T200/380/680                    | BlueScale12.6.27-<br>20140804F.2boz                                                                                                    | 39.510         | Spectra T200, T380, & T680 Release Notes<br>and Documentation Updates |                      |
| T120                            | BlueScale12.6.27-<br>20140804F.2spz                                                                                                    | 39.423         | T120 Library Release Notes and<br><b>Documentation Updates</b>        |                      |
| <b>T50e</b>                     | BlueScale12 6 28-20140904F.52z 17.840                                                                                                    |                | T50e Library Release Notes and<br><b>Documentation Updates</b>        |                      |
| <b>T50</b>                      | BlueScale10.5.8-20090428F                                                                                                    | 12,681         | contact Spectra Logic Support                                         |                      |
| Verde                           | verde-production-2.0.0-<br>1106275.archive                                                                                                    | 559,421        | nTier Verde Array Release Notes and<br>Documentation Updates          |                      |

**Figure 2** The Product Software screen.

**4.** Compare the Current Version available for the BlackPearl gateway to the version installed on the gateway.

## <span id="page-14-0"></span>**Download and Stage the Updated Software**

Use the instructions in this section to download and stage the updated software for the BlackPearl gateway.

**1.** Log into your account on the Technical Support portal at [support.spectralogic.com.](https://support.spectralogic.com)

**2.** Select **Downloads ···\*** Product Software. The Product Software Screen displays.

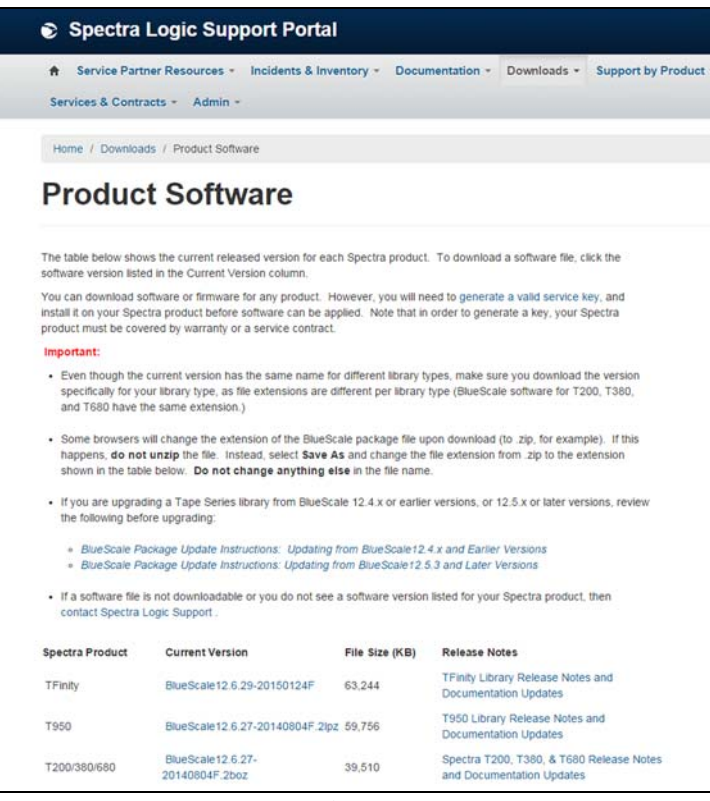

**Figure 3** The Product Software screen.

- **3.** Locate the BlackPearl gateway in the **Spectra Product** column. The currently released BlackPearl software version is listed in the **Current Version** column.
- **4.** Click the name of the BlackPearl package. The package begins downloading through your web browser. Do not unzip the downloaded file.
- **5.** From the BlackPearl menu bar, select **Support**  $\cdot\cdot\cdot$ **. Software** to display the Software screen. Click **Choose File.** Using your web browser, browse to the location of the update file and select the file to upload. The file is staged to the system.

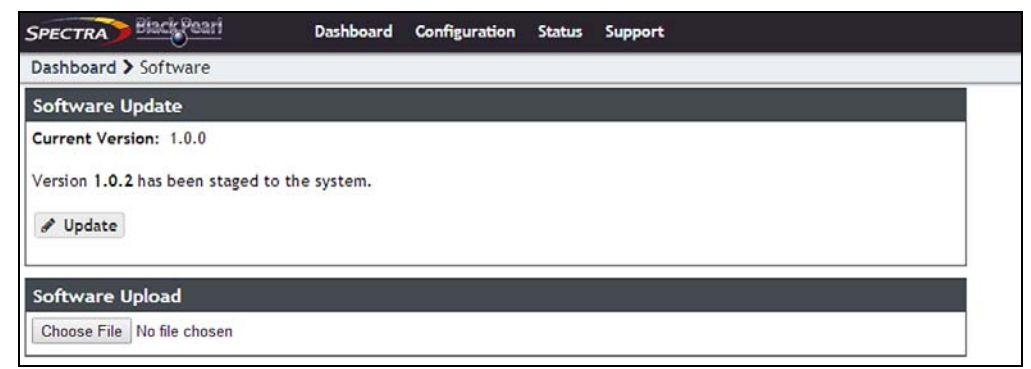

**Figure 4** The Software Update screen with a staged software package.

# <span id="page-16-0"></span>**Install the Update**

- **1.** Discontinue all file storage operations on the BlackPearl gateway. The gateway automatically reboots as part of the update process.
- **2.** From the menu bar, select **Support**  $\cdot \cdot \cdot$  **Software** to display the Software screen. The Software screen displays with the software upload file staged to the system.

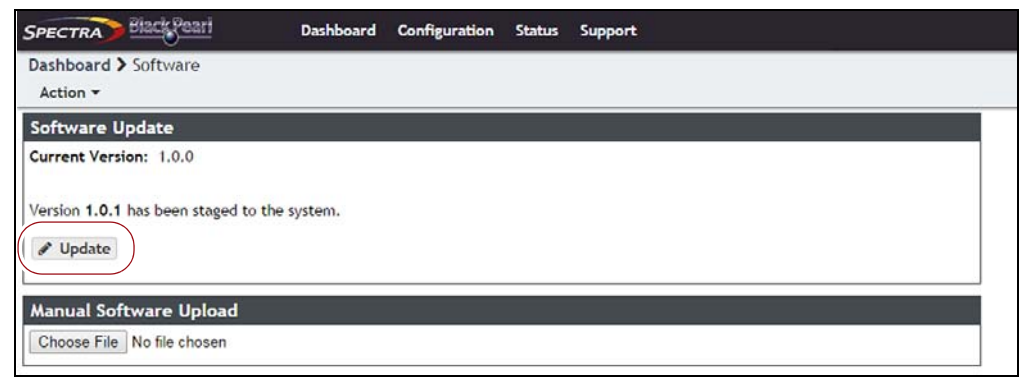

**Figure 5** The Software Update screen with a software package staged to the system.

**3.** Click **Update**. A progress bar shows the progress of the update.

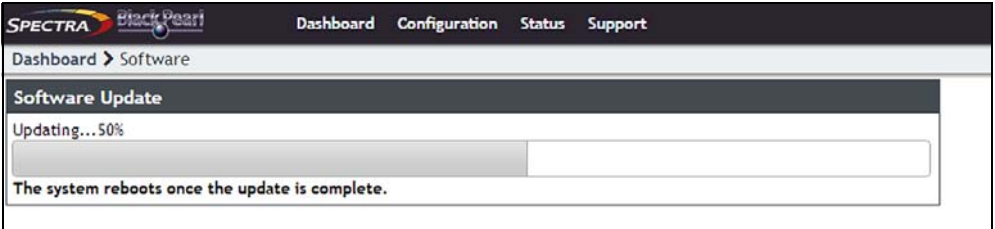

**Figure 6** The Software Update screen showing the progress of an update.

- **4.** When the update is complete, the BlackPearl gateway automatically reboots to begin using the latest software.
- **5.** Restart file storage operations.

# <span id="page-16-1"></span>**PACKAGE HISTORY**

The following sections list the BlackPearl update packages that are released, and provide information about new features and updates that affect the gateway and its components.

## <span id="page-17-0"></span>**BlackPearl 3.4.1**

With this release, replication to Microsoft Azure is now supported. This release also restores data policy response elements that were deleted in BlackPearl 3.4.

## <span id="page-17-1"></span>**BlackPearl 3.4**

## **Enhancements**

**Cloud-based Replication** The BlackPearl gateway can now replicate data to the Amazon S3 cloud.

**Note:** The BlackPearl user interface includes screens for configuring replication to the Microsoft Azure cloud. This feature is not currently supported.

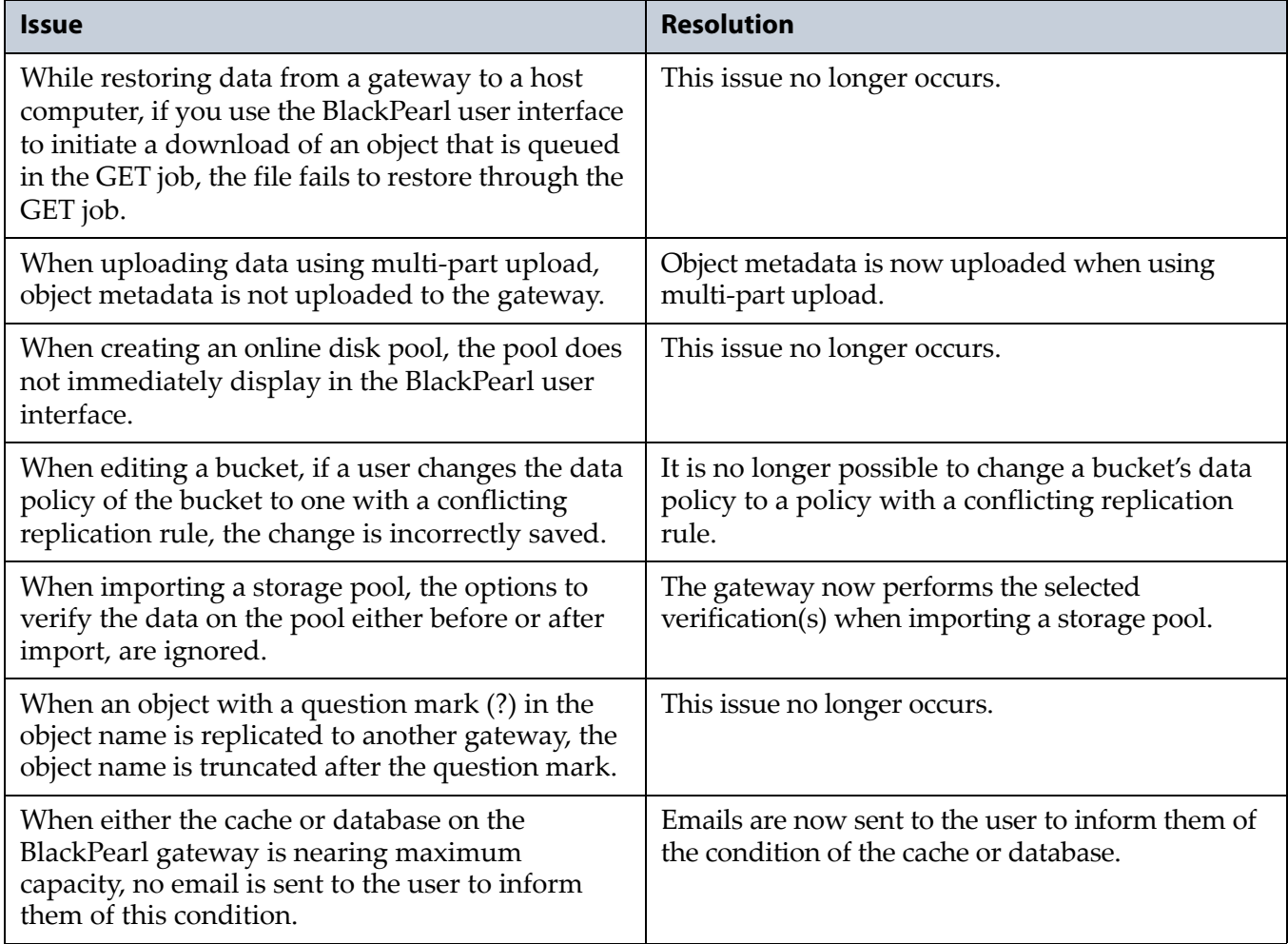

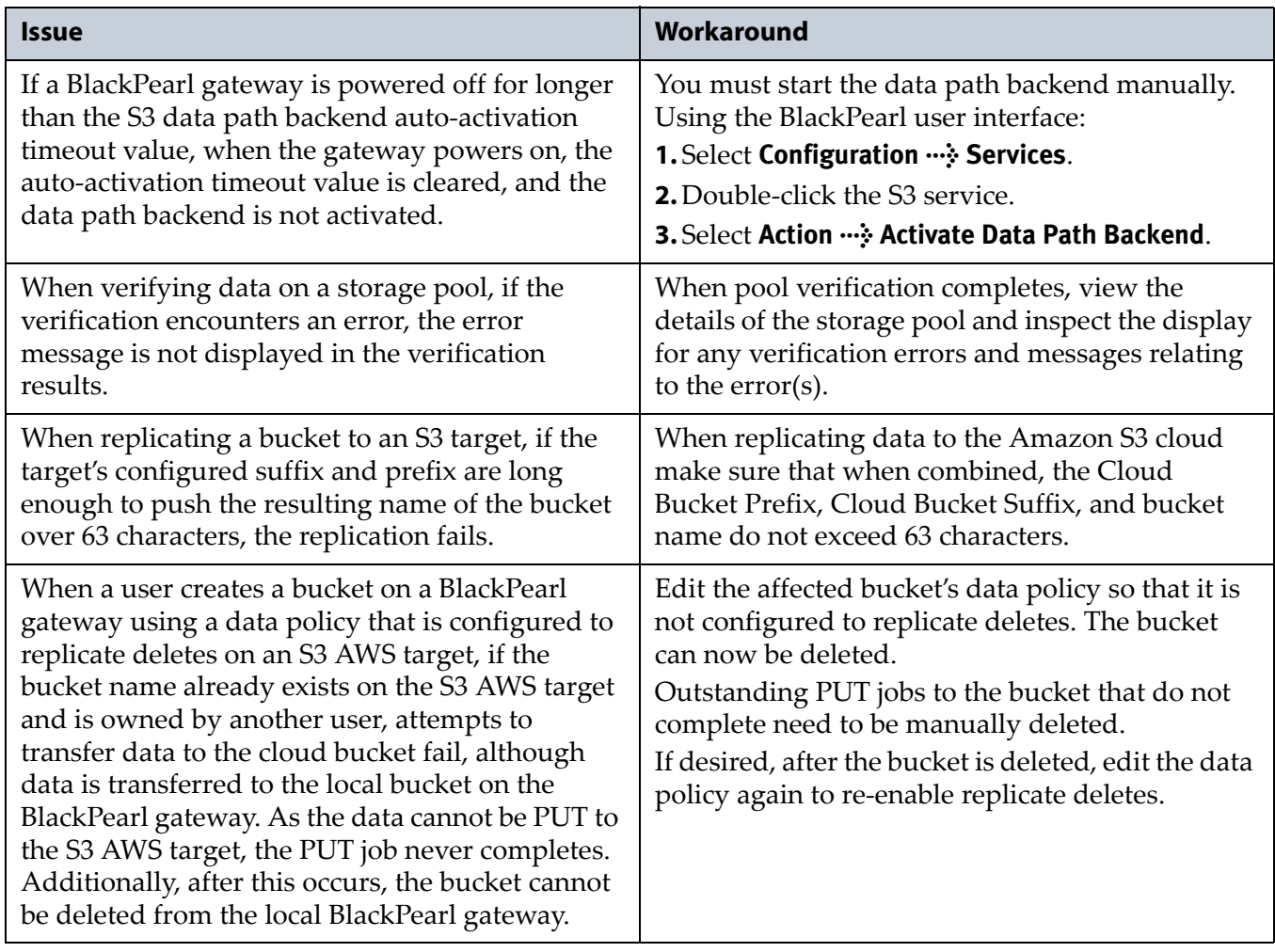

# <span id="page-19-0"></span>**BlackPearl 3.3**

### **Enhancements**

**40 Gigabit Ethernet** This release supports an optional dual port, 40 Gigabit Ethernet (40 GigE) network interface card to provide high‐speed data connections between hosts and the BlackPearl gateway.

**System Name Restriction** This release changes the rule for system names. The gateway now only allows letters, numbers, and the hyphen character (‐) in the system name.

- **Notes: I** If your gateway is using firmware BlackPearl 3.2.2, or earlier, there are no character restrictions on system names. However, Spectra Logic recommends limiting system names to letters, numbers, and hyphens to maintain compatibility with the RFC 1123 standard.
	- The gateway does not change previously configured system names using special characters when upgrading to BlackPearl 3.3, or later.

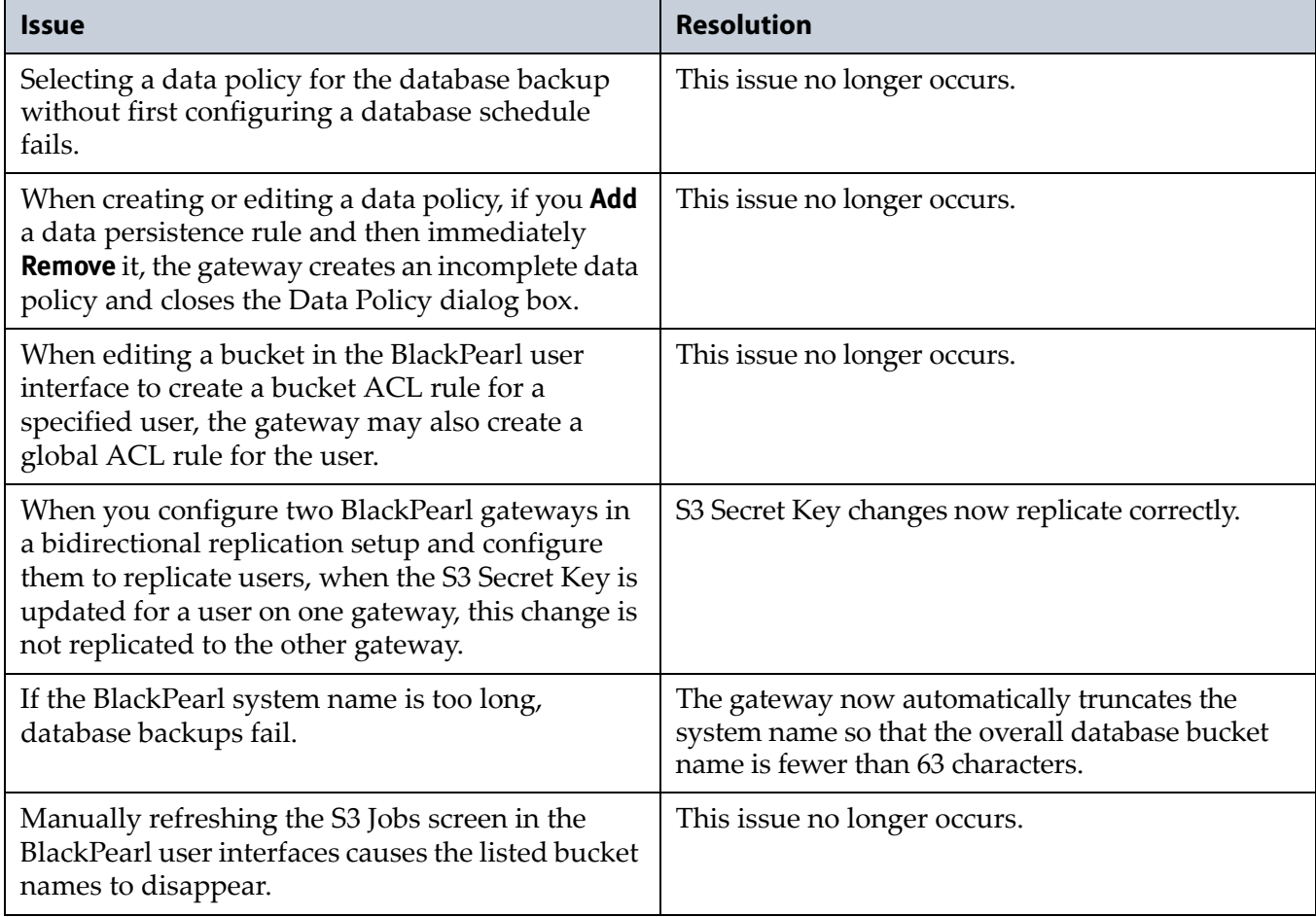

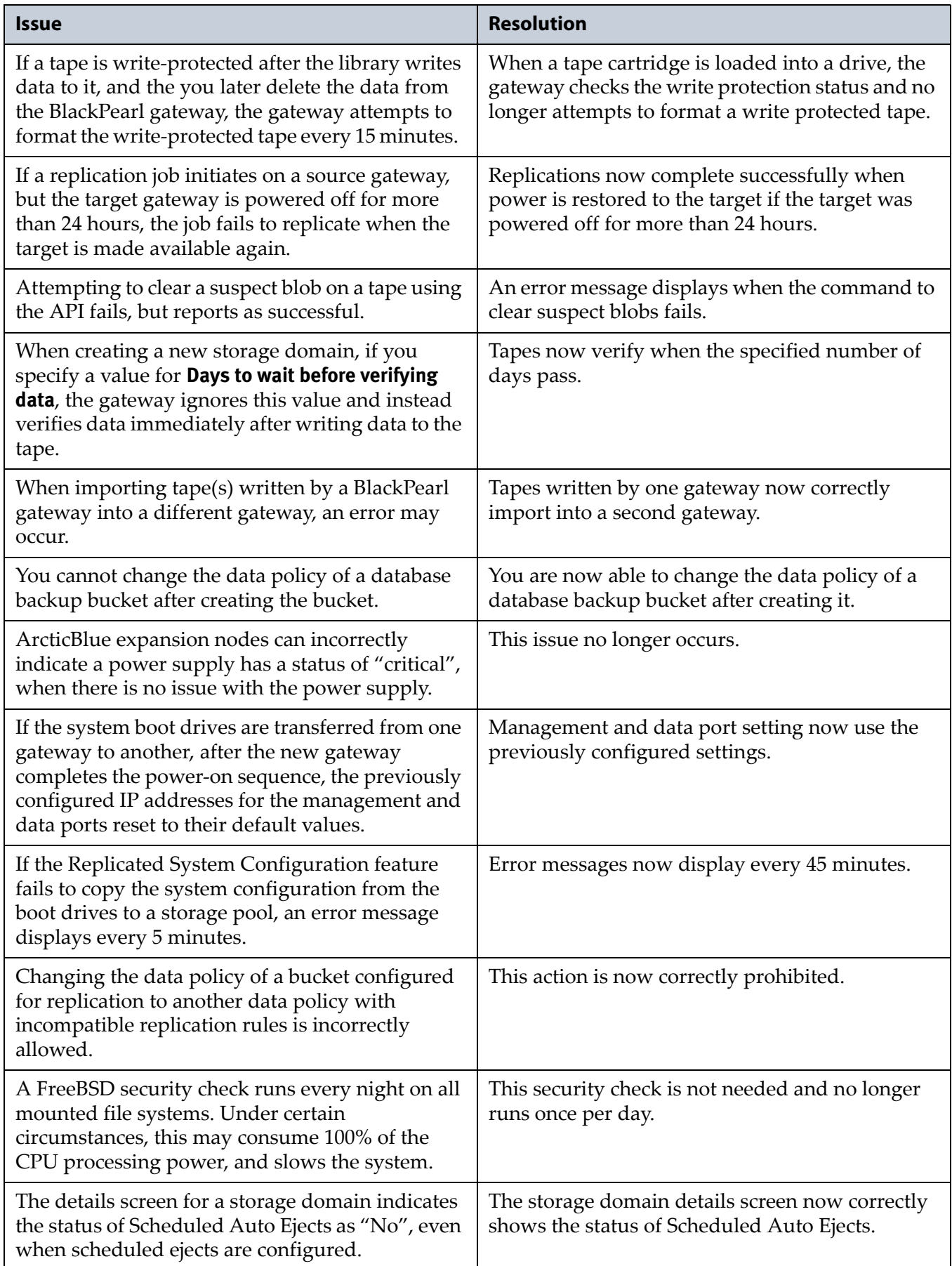

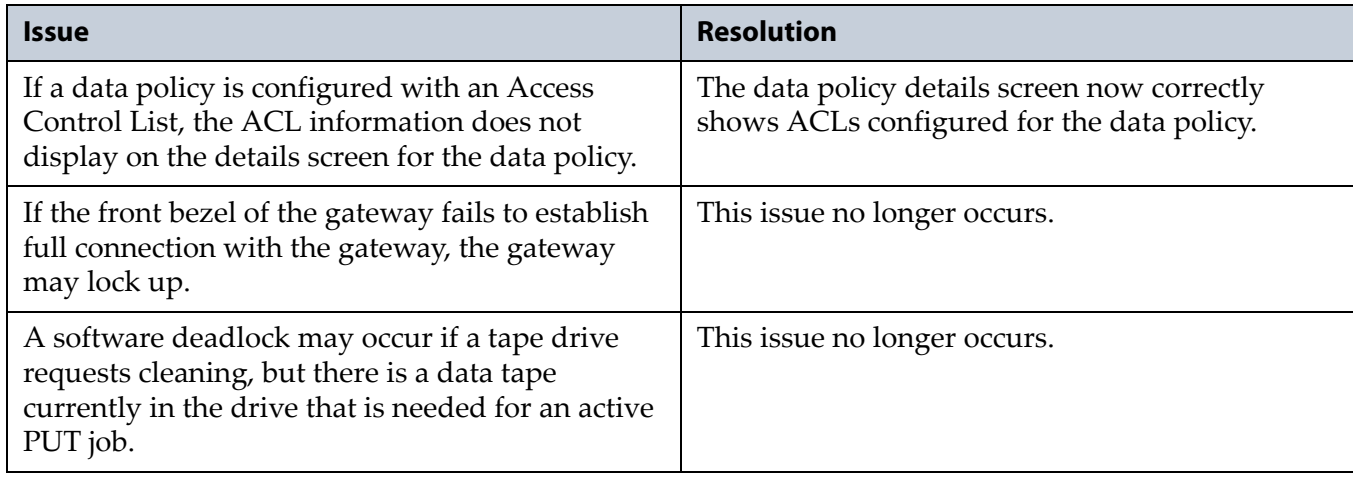

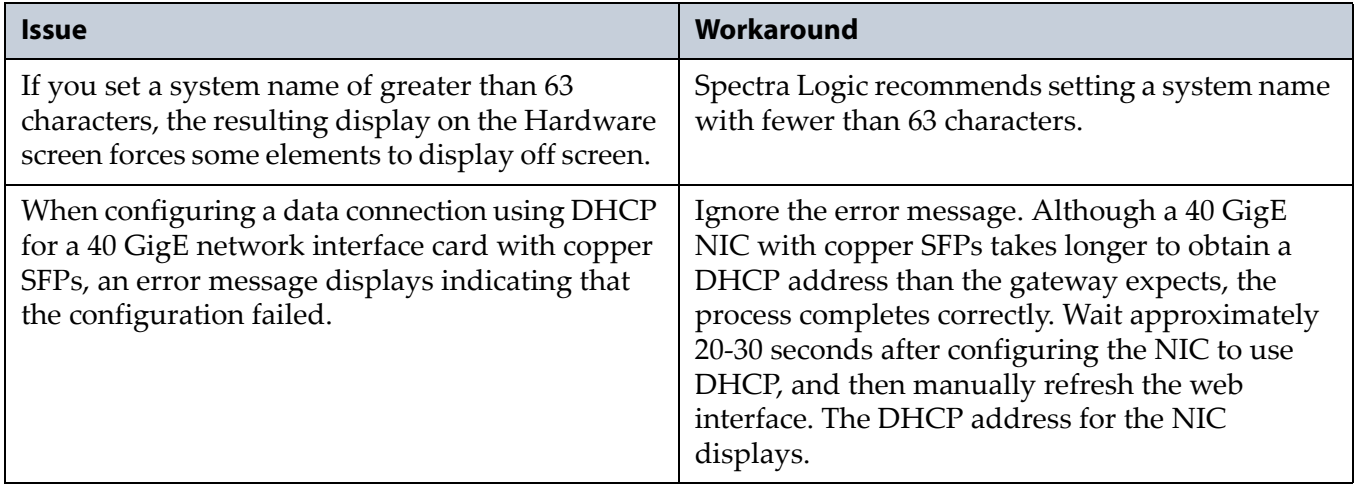

# <span id="page-22-0"></span>**BlackPearl 3.2.2**

## **Enhancements**

**Logging Support** Multiple fixes to the BlackPearl gateway code allow for improved logging.

**Tape Media Verification** Tape media verification is now available as an on‐ demand function of the BlackPearl user interface.

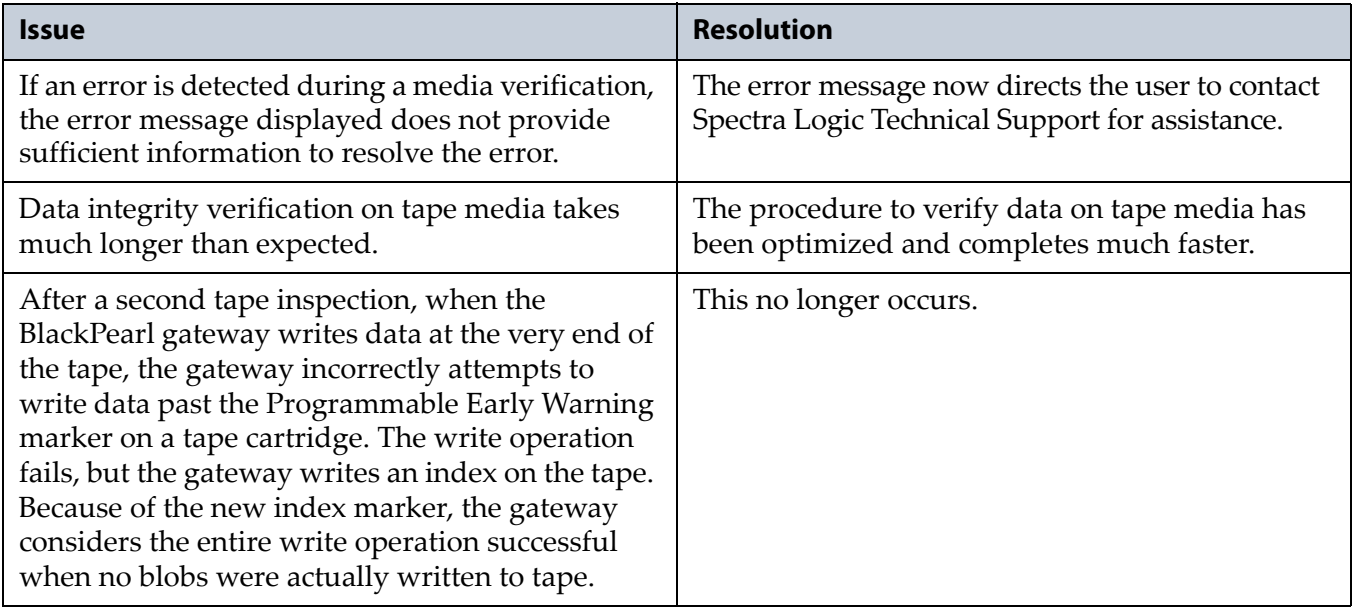

# <span id="page-23-0"></span>**BlackPearl 3.2.1**

<span id="page-23-1"></span>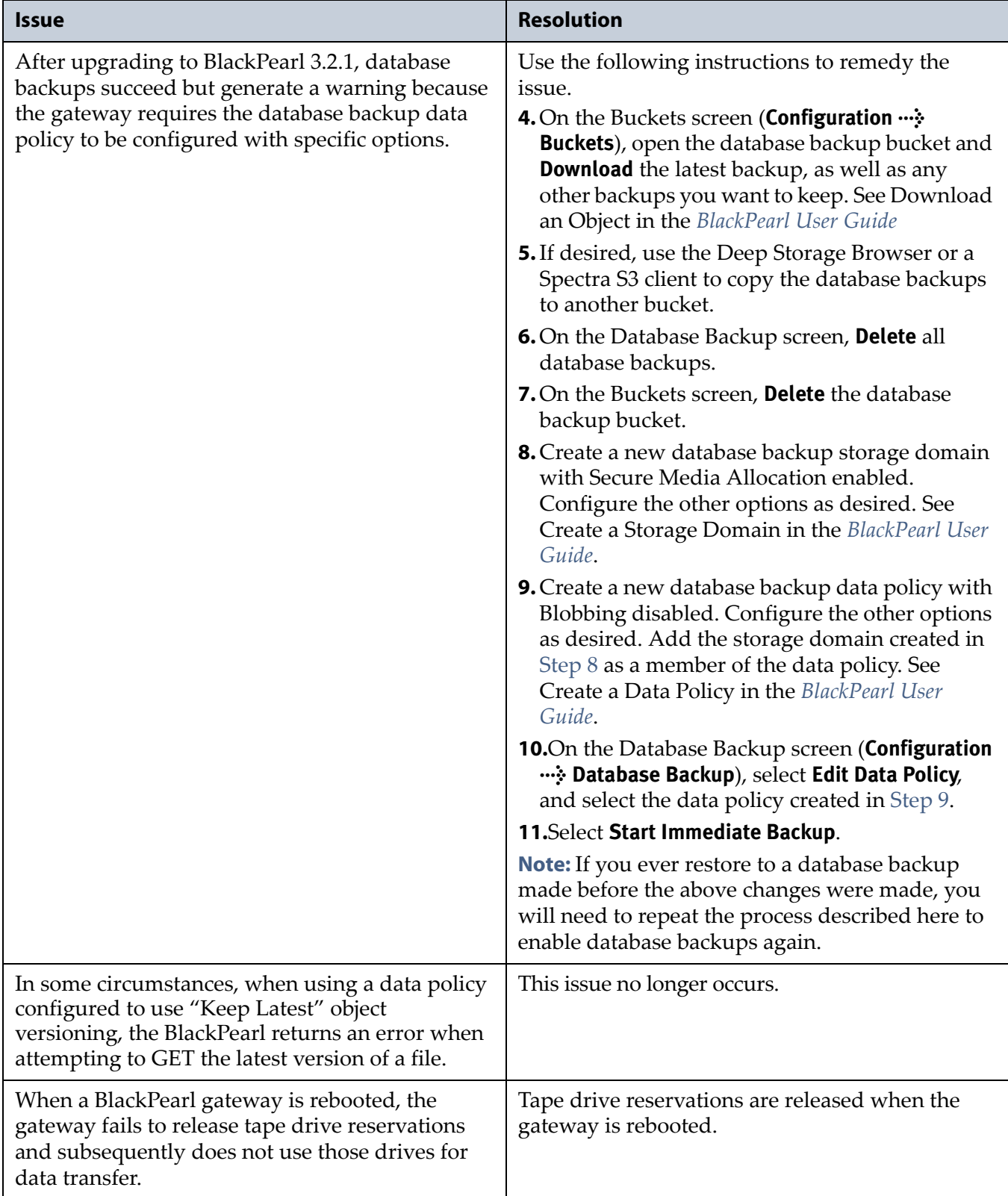

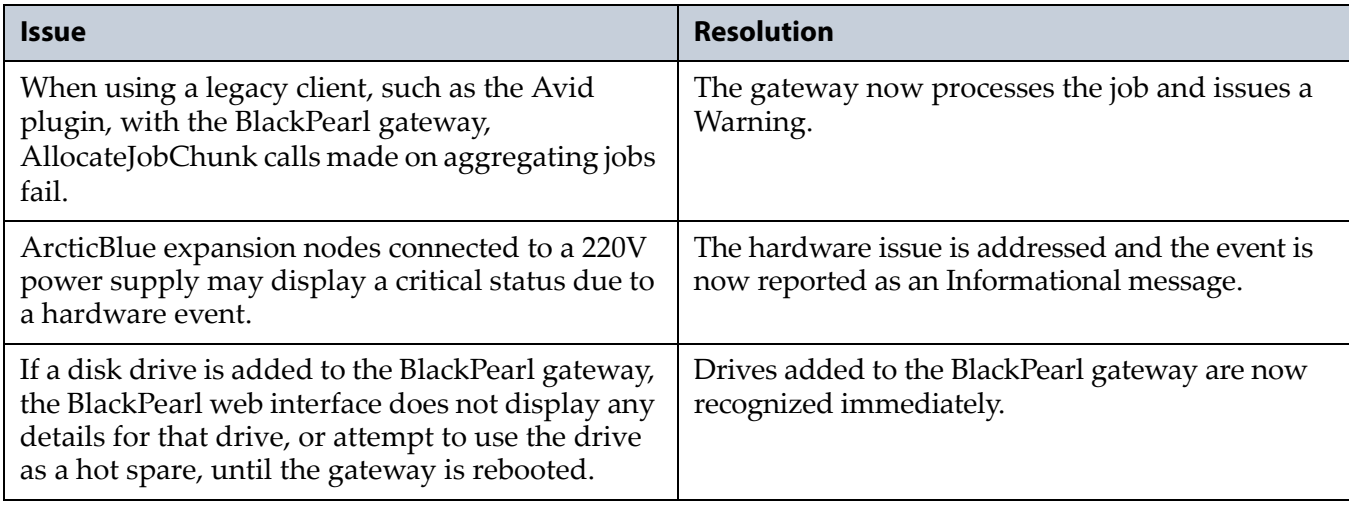

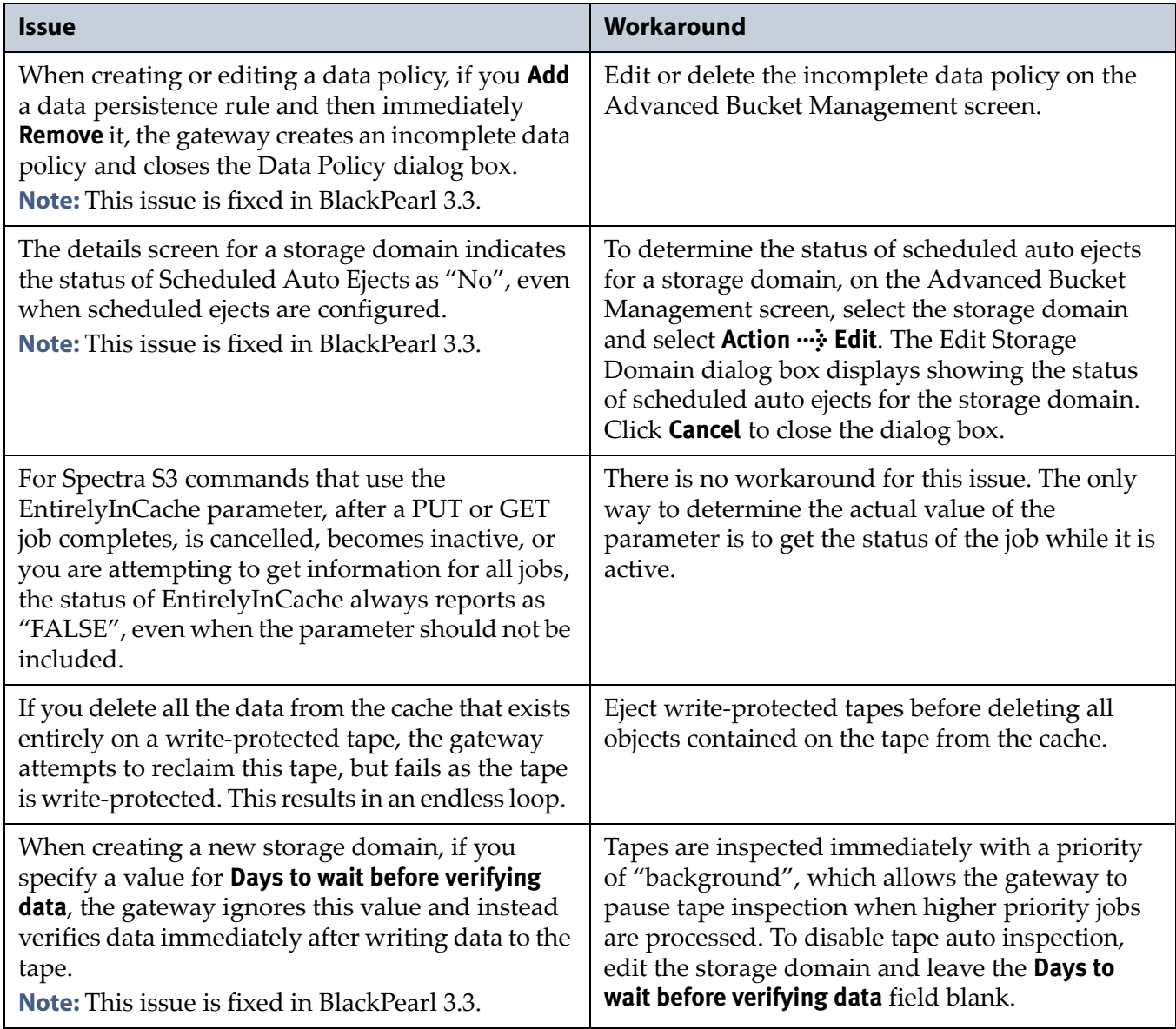

# <span id="page-25-0"></span>**BlackPearl 3.2**

### **Enhancements**

**BlackPearl Replication** A BlackPearl gateway can now replicate data sent to it to another BlackPearl gateway for enhanced data security, data availability, and disaster recovery.

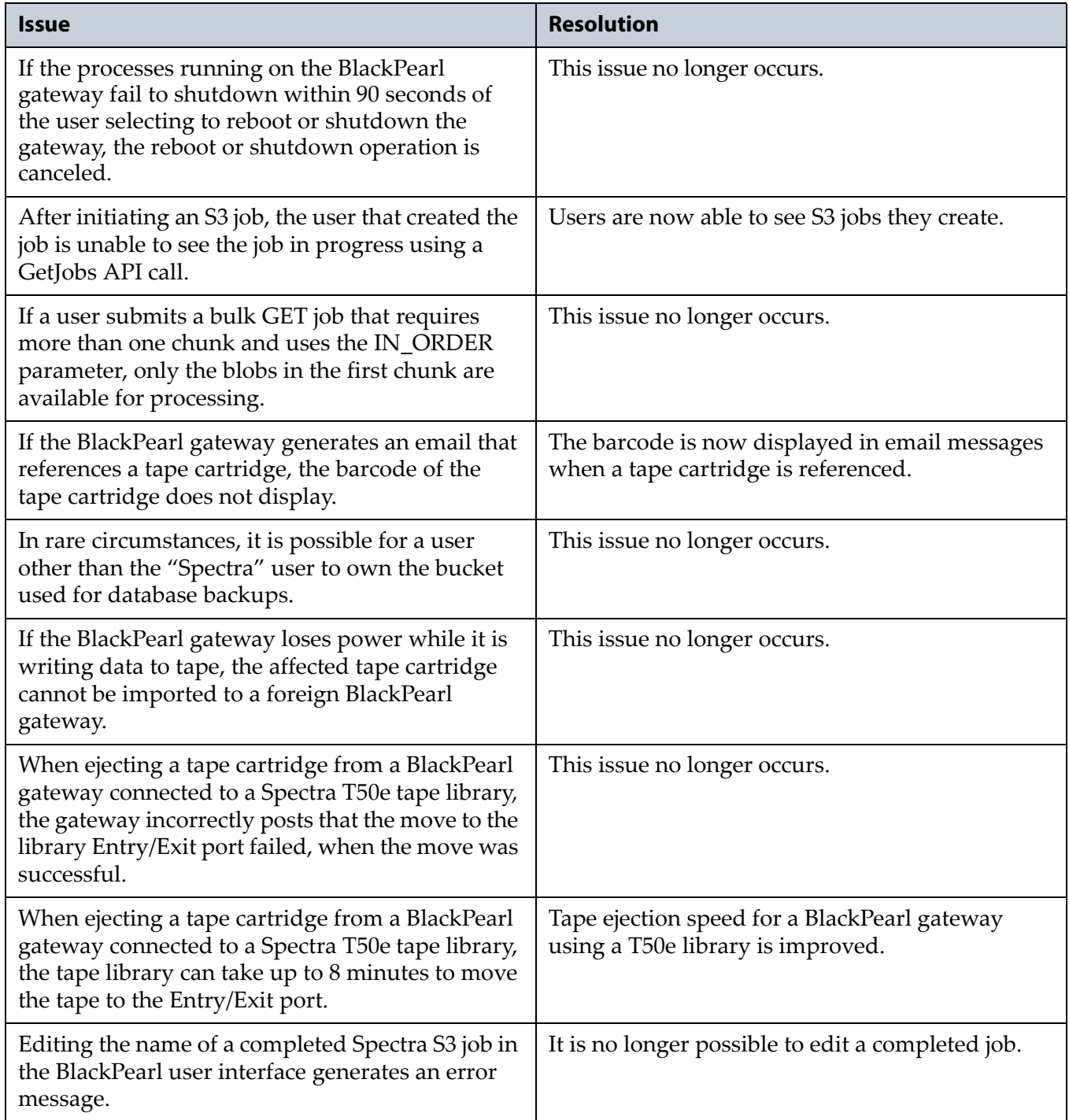

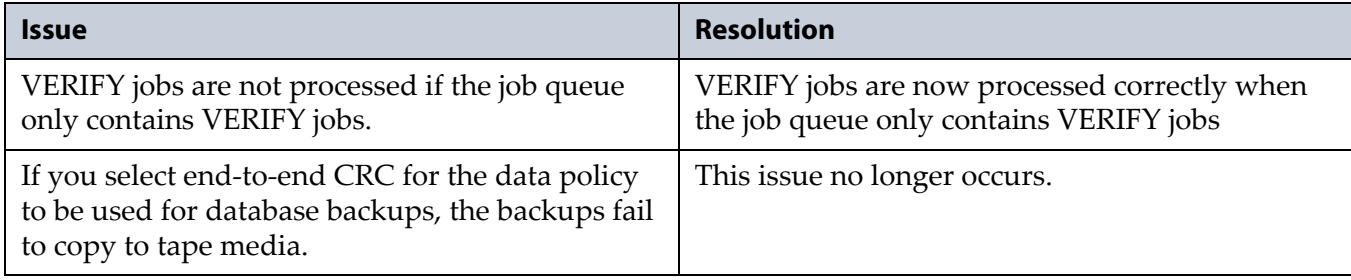

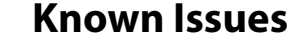

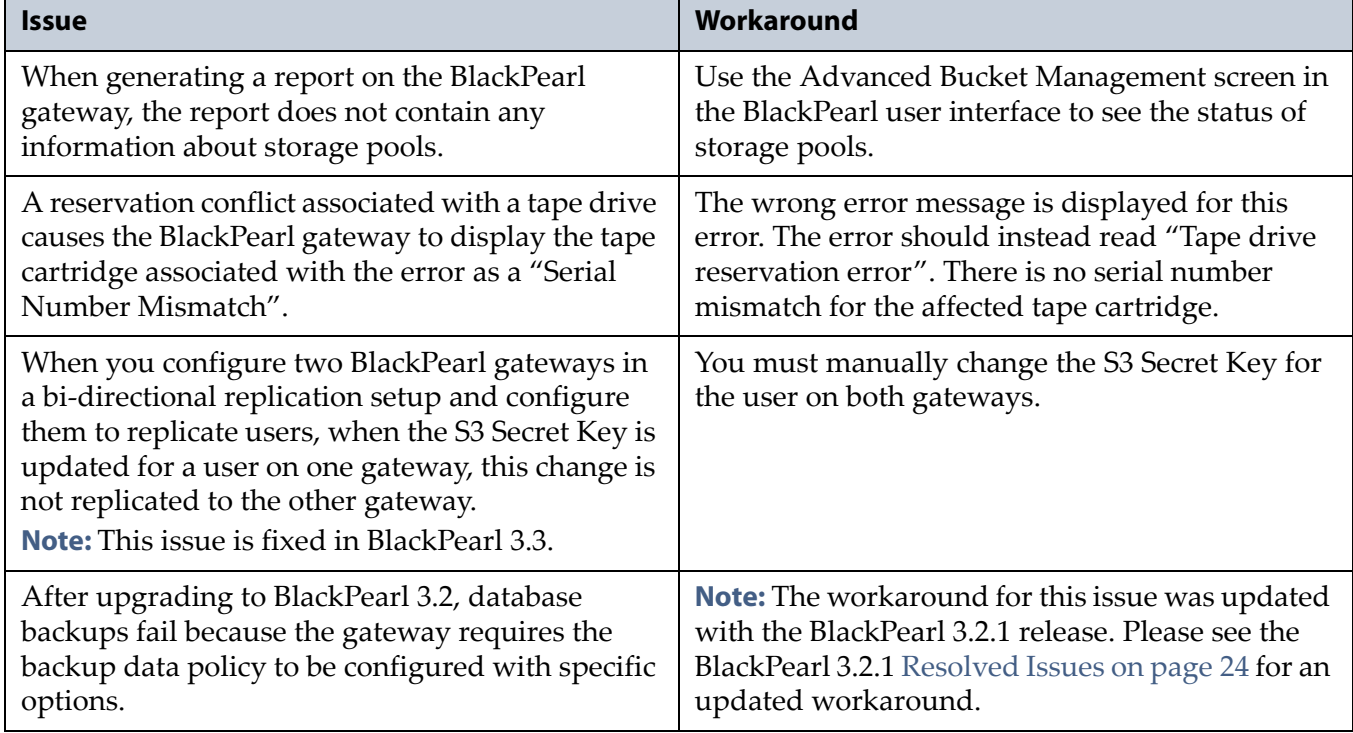

# December 2016 Release Notes & Documentation Updates—Spectra BlackPearl Deep Storage Gateway

# <span id="page-27-0"></span>**BlackPearl 3.0.1**

### **Enhancements**

**Logging Support** Multiple fixes to the BlackPearl gateway code allow for improved logging in many cases.

## **Resolved Issues**

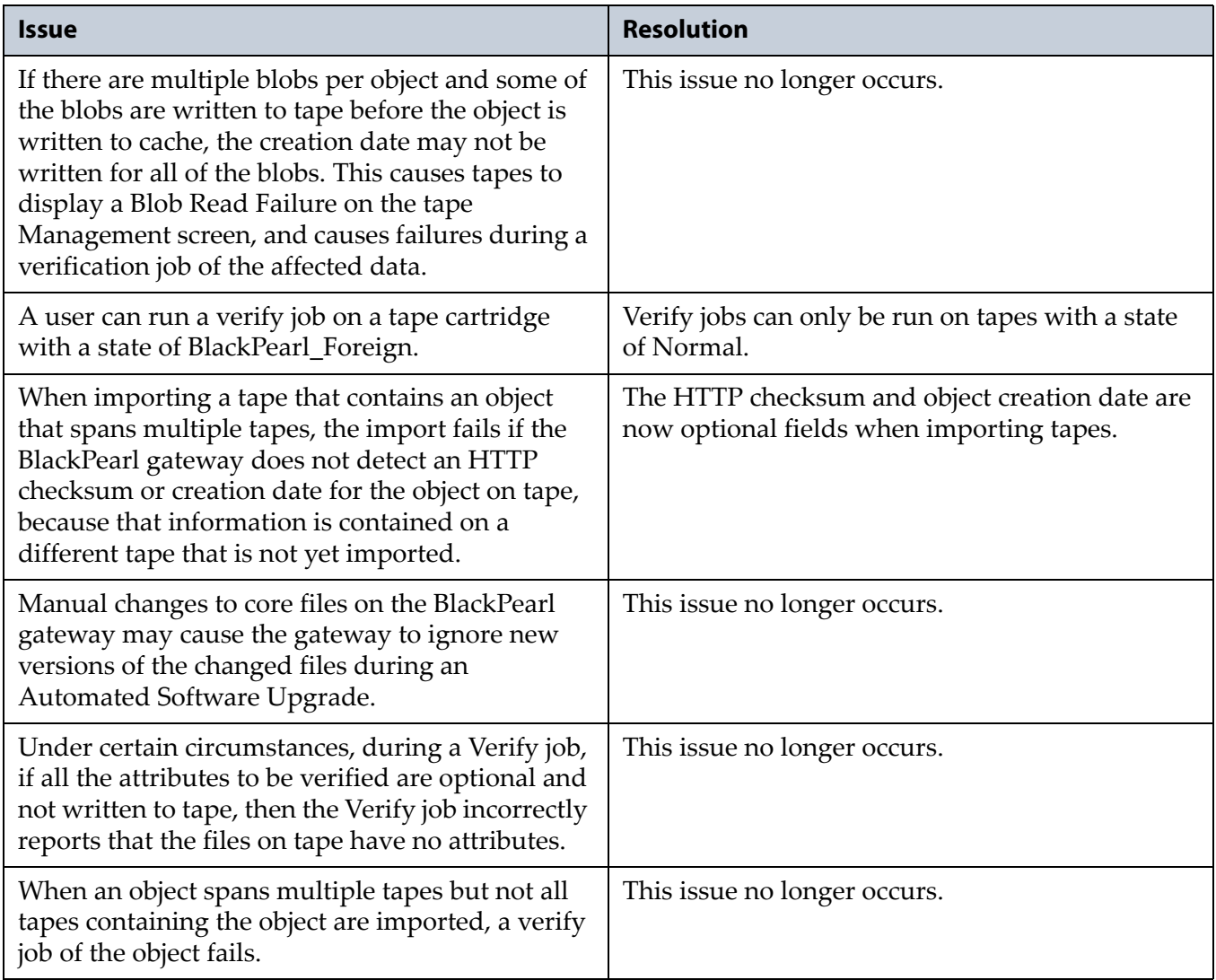

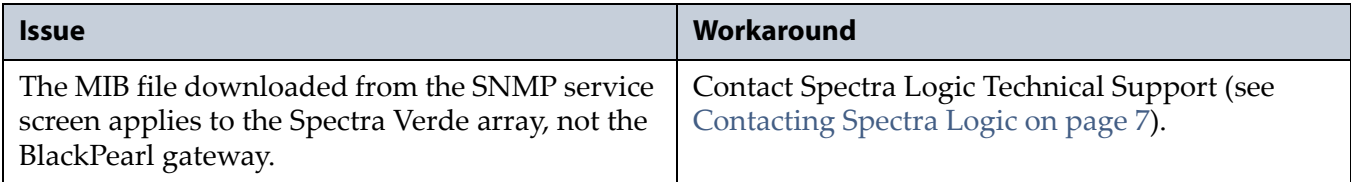

# <span id="page-28-0"></span>**BlackPearl 3.0**

**Note:** The BlackPearl software revision number has jumped from version 1.2.1 to version 3.0. There were no interim releases between the two versions.

## **Enhancements**

**Advanced Bucket Management** Advanced Bucket Management allows the user to configure storage domains and set data policies and data persistence rules for each bucket, which greatly expands the usability options available to users. See the *Spectra [BlackPearl](http://support.spectralogic.com/python/documents/Spectra%20BlackPearl%20User%20Guide.pdf) User Guide* for more information on Advanced Bucket Management.

**ArcticBlue Expansion Node Availability** The ArcticBlue expansion node accommodates up to 96 shingled magnetic recording (SMR) disk drives. Up to eight ArcticBlue expansion nodes can be connected to a BlackPearl 4U gateway, which allows the gateway to use the ArcticBlue expansion nodes as storage domain targets. Up to two ArcticBlue expansion nodes can be connected to a BlackPearl 2U gateway.

**Disk-Based Storage** Disk partitions are collections of one or more storage pools, which are configured on either ArcticBlue expansion nodes, or BlackPearl expansion nodes, connected to the BlackPearl gateway. Disk partitions are specified in storage domains as storage targets. There are two types of disk partitions; nearline storage, which is provided by an ArcticBlue expansion node, and online storage, which is provided by a BlackPearl expansion node.

**Error Message Improvements** A number of error messages were enhanced to provide better information when an error occurs.

**LTO-7 Support** The BlackPearl gateway now supports tape libraries configured with LTO‐7 drives.

**Security Updates** The BlackPearl gateway's FreeBSD operating system includes all security updates as of February 11th, 2016. For a complete list of the security updates, see the Knowledge Base article "FreeBSD Security Updates in BlackPearl".

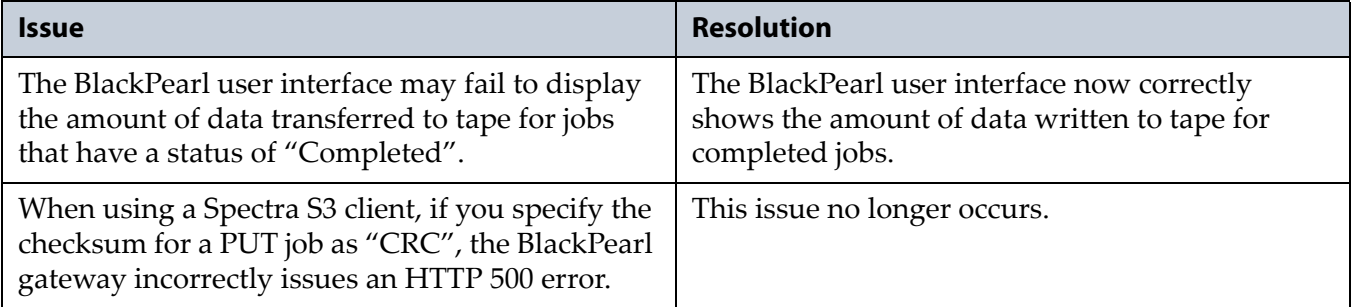

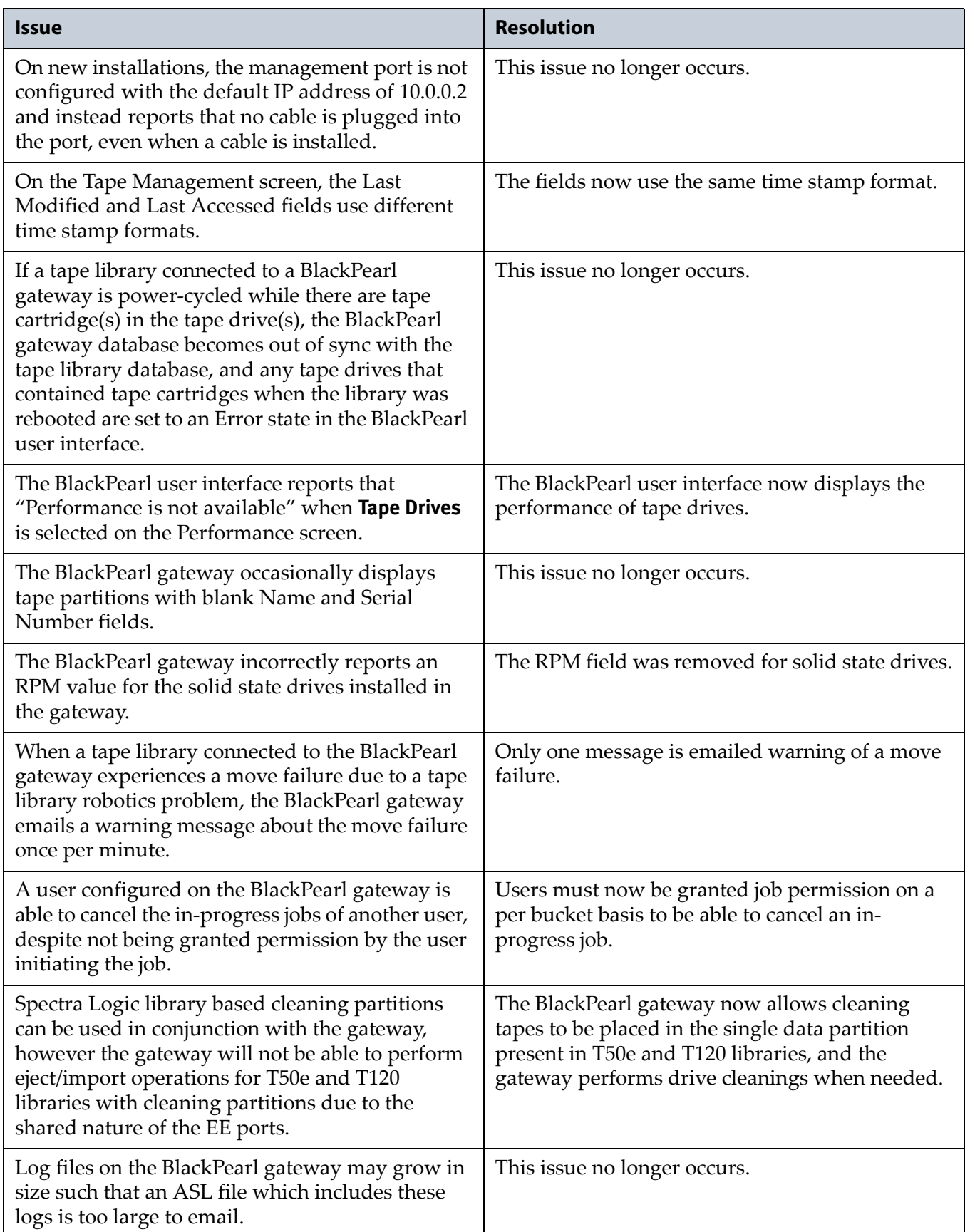

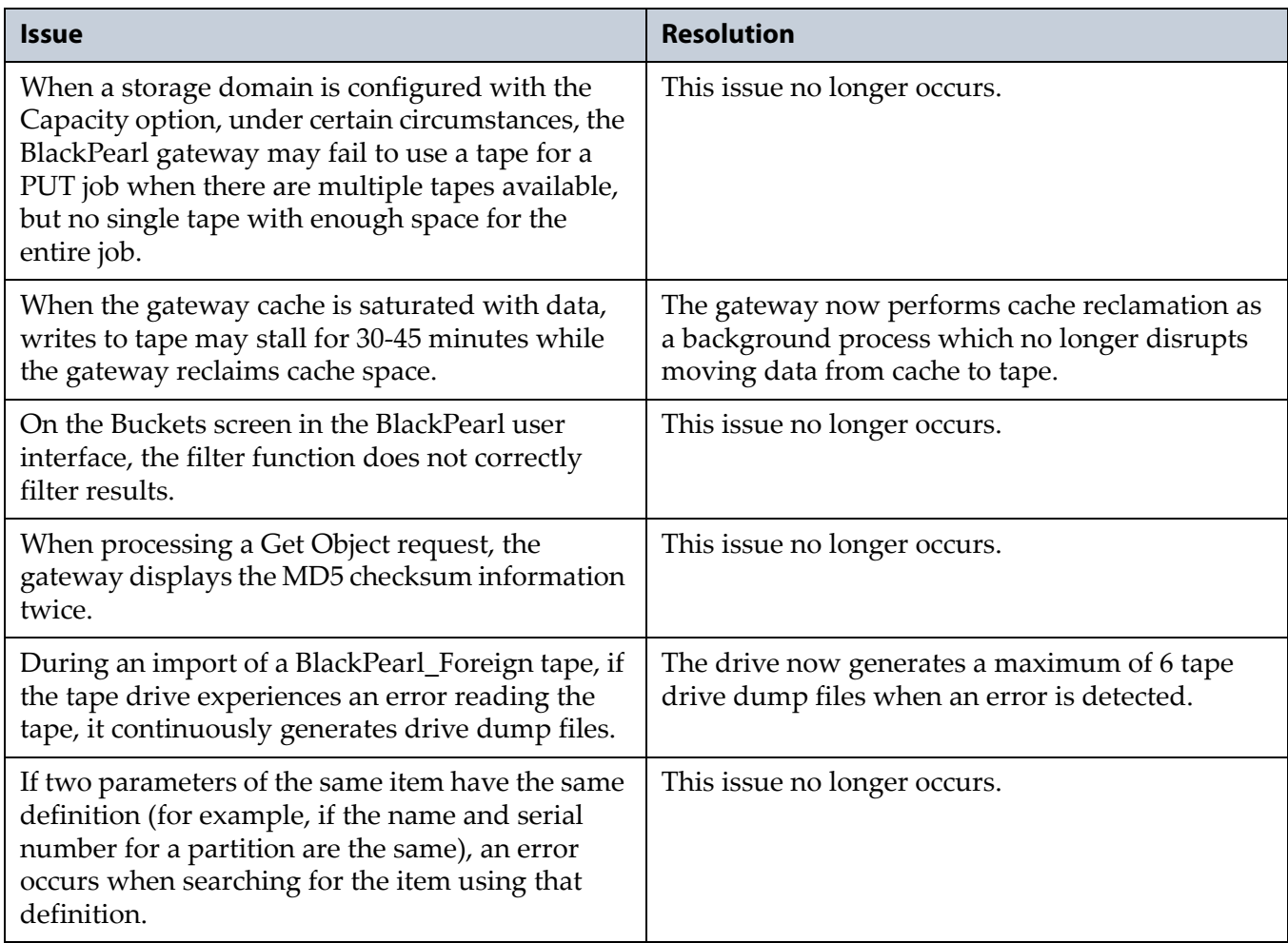

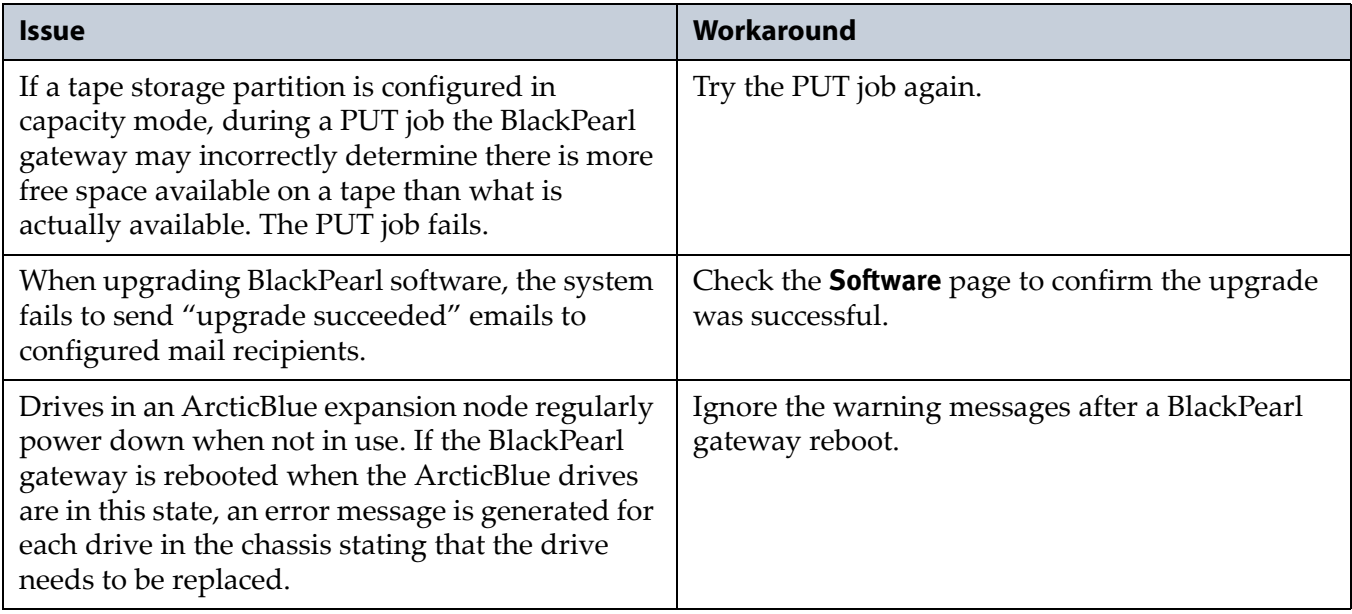

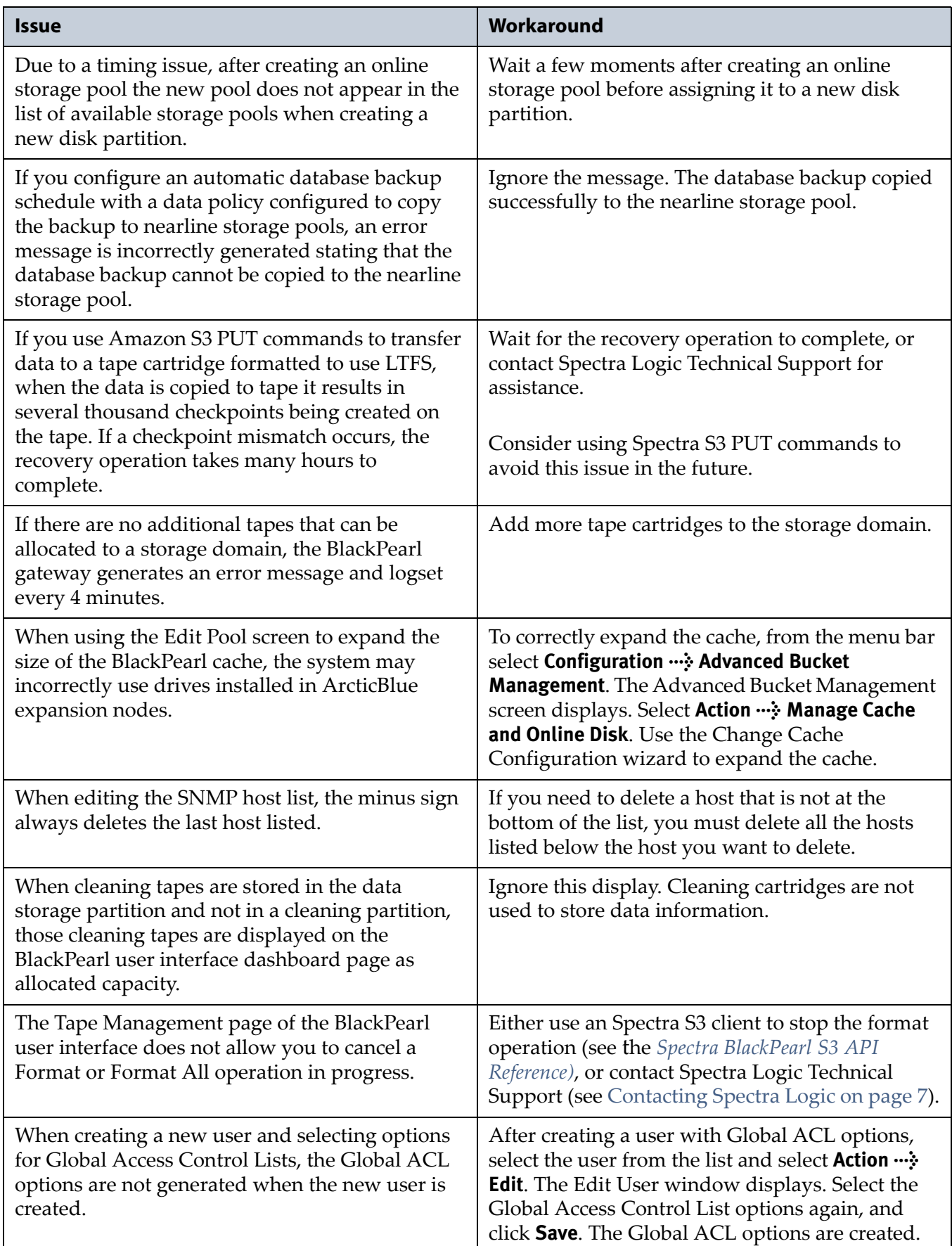

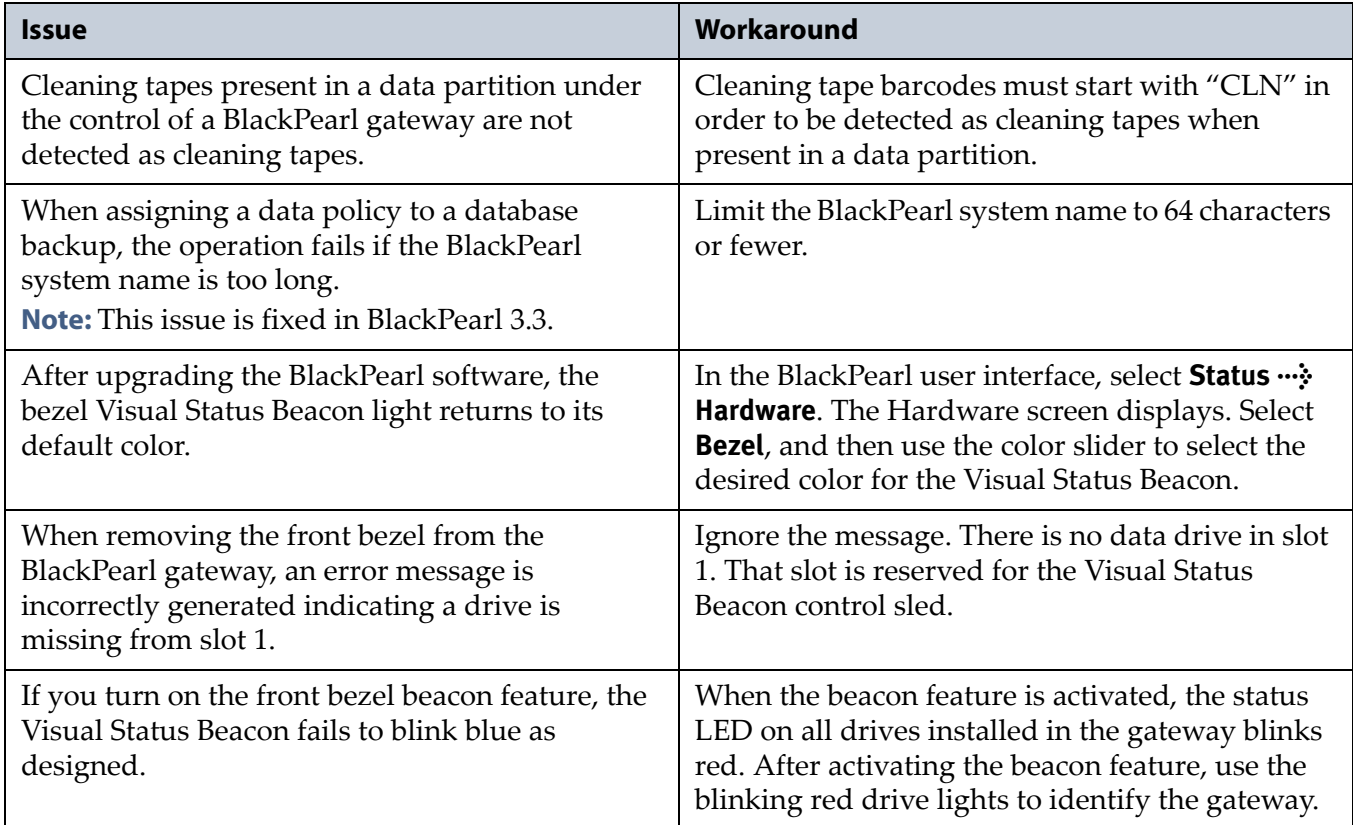

# <span id="page-33-0"></span>**BlackPearl 1.2.1**

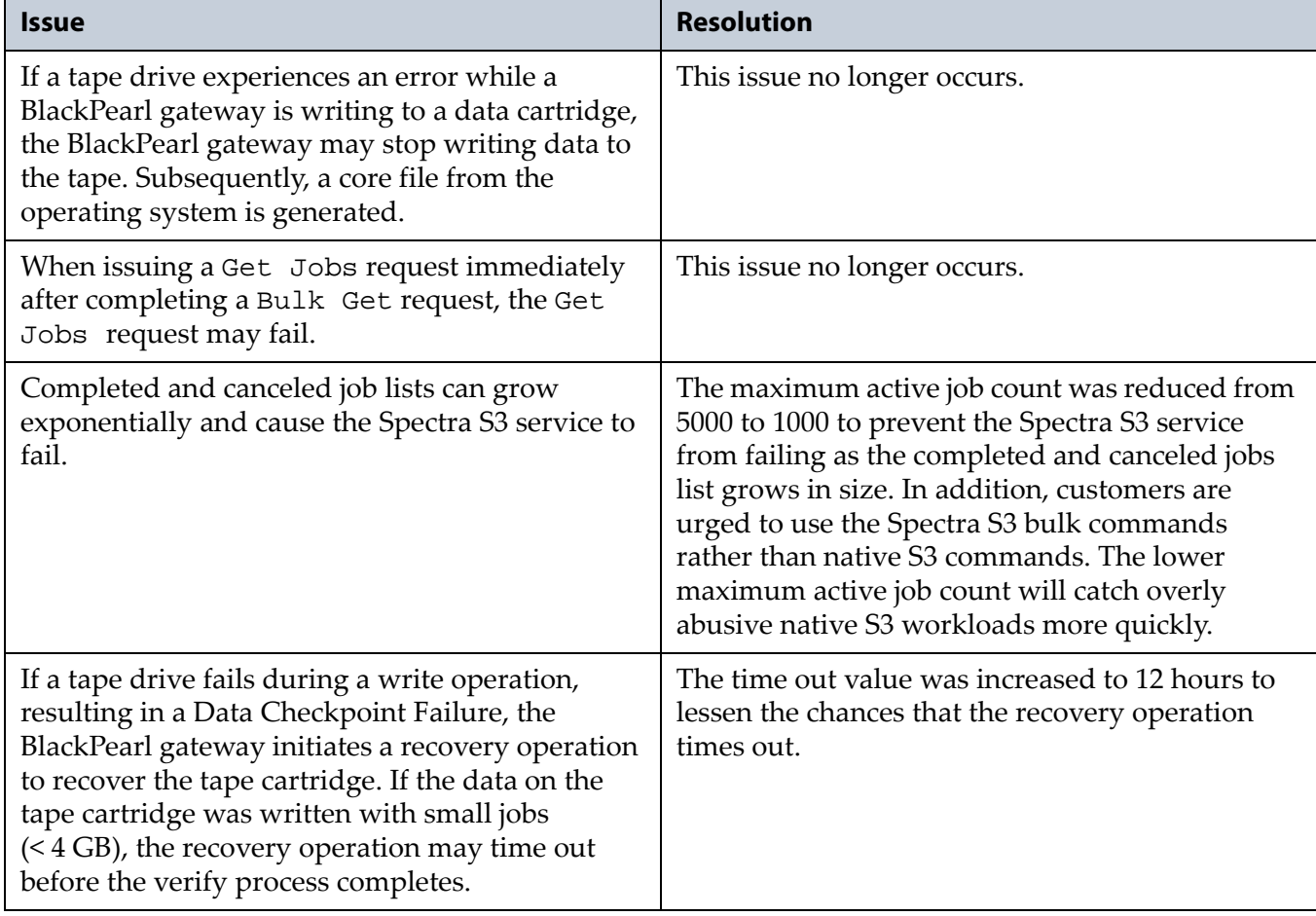

# <span id="page-34-0"></span>**BlackPearl 1.2**

## **Enhancements**

**BlackPearl User Interface** Updates to the BlackPearl user interface enhance the functionality and usability of the interface.

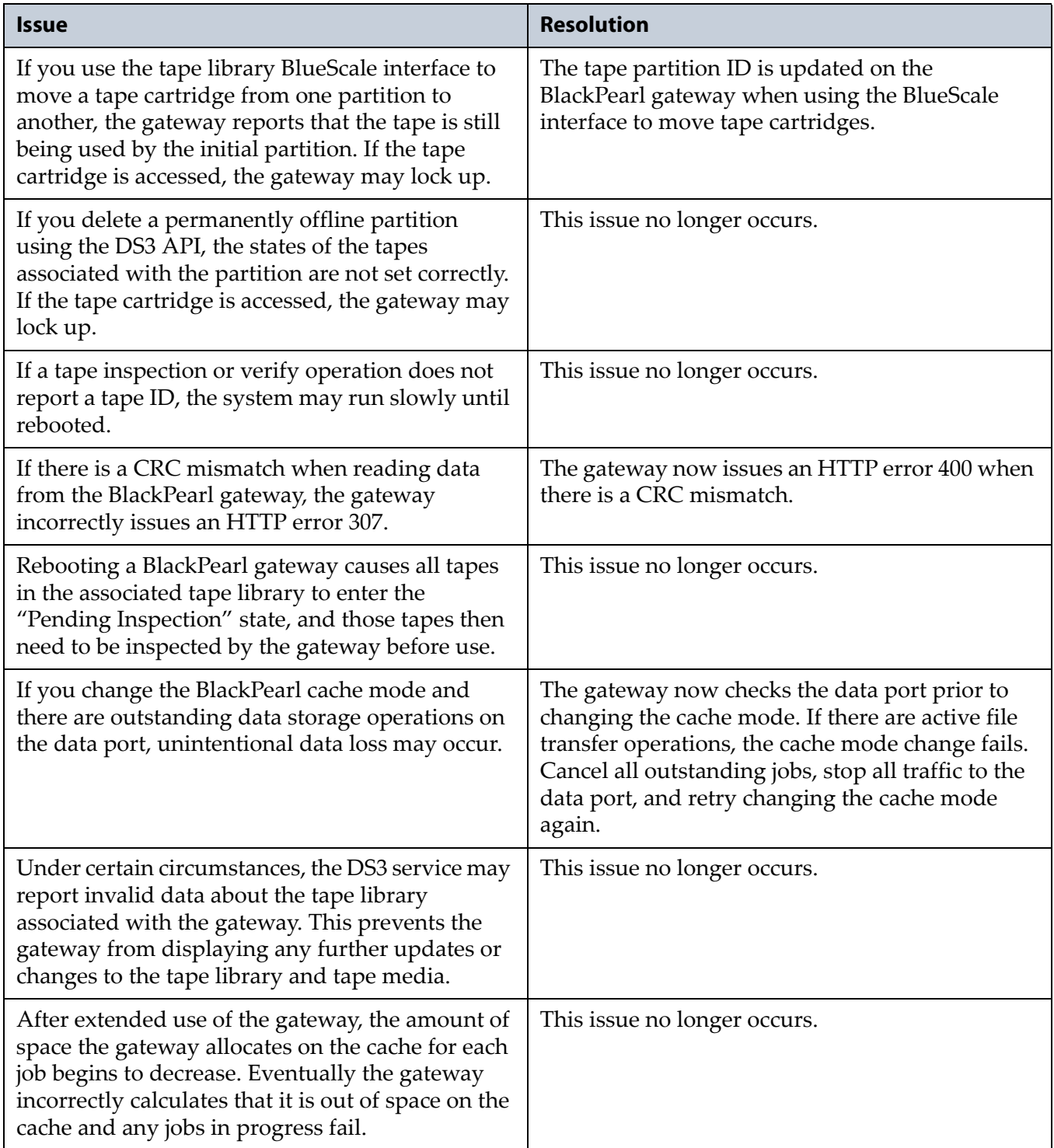

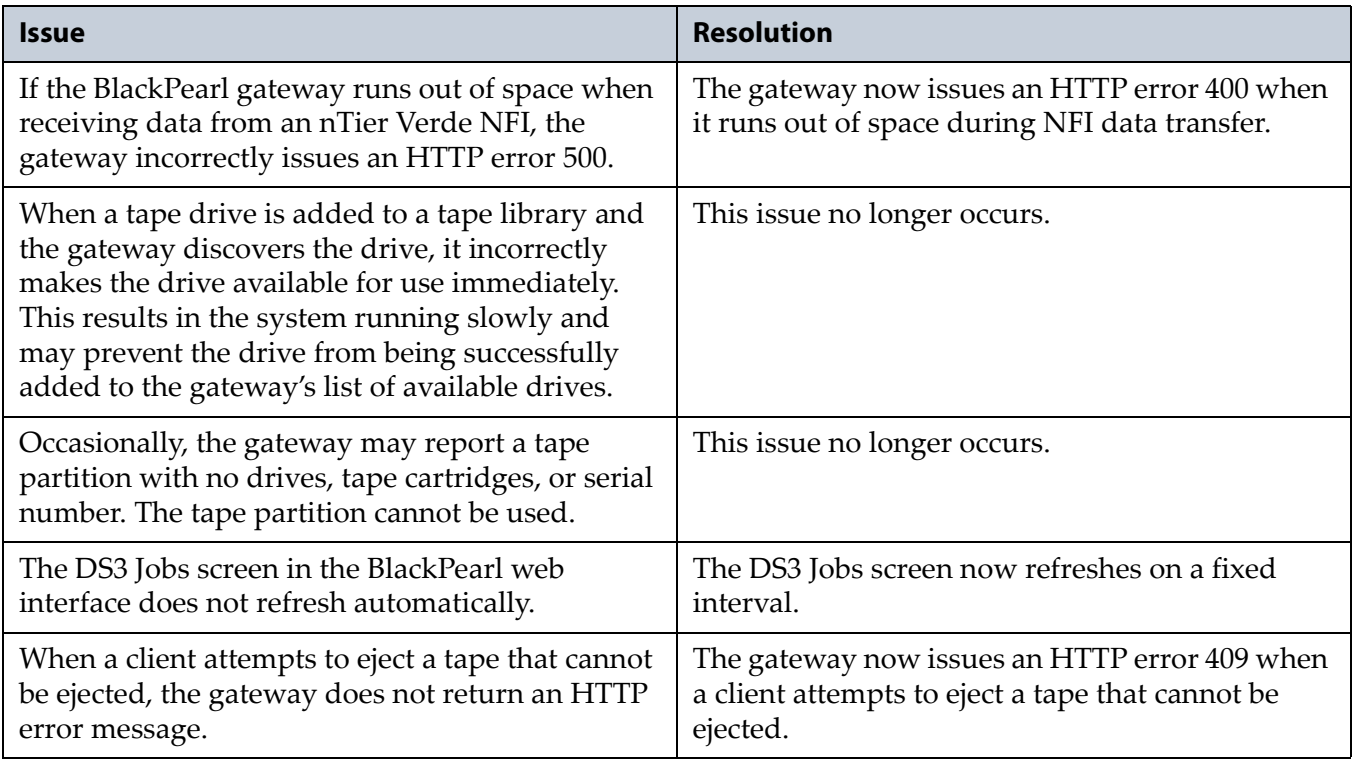

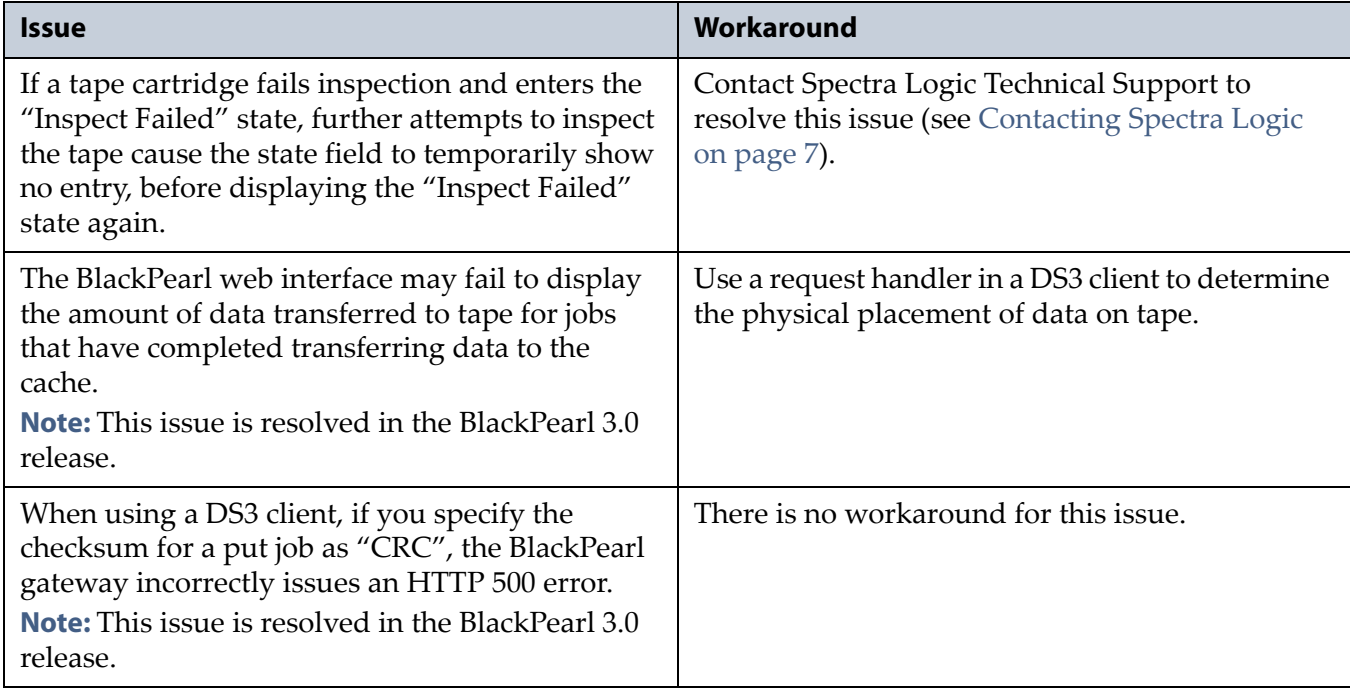

# <span id="page-36-0"></span>**BlackPearl 1.1.1**

## **Enhancements**

**Stability** Changes to the BlackPearl software increase the stability of the gateway.

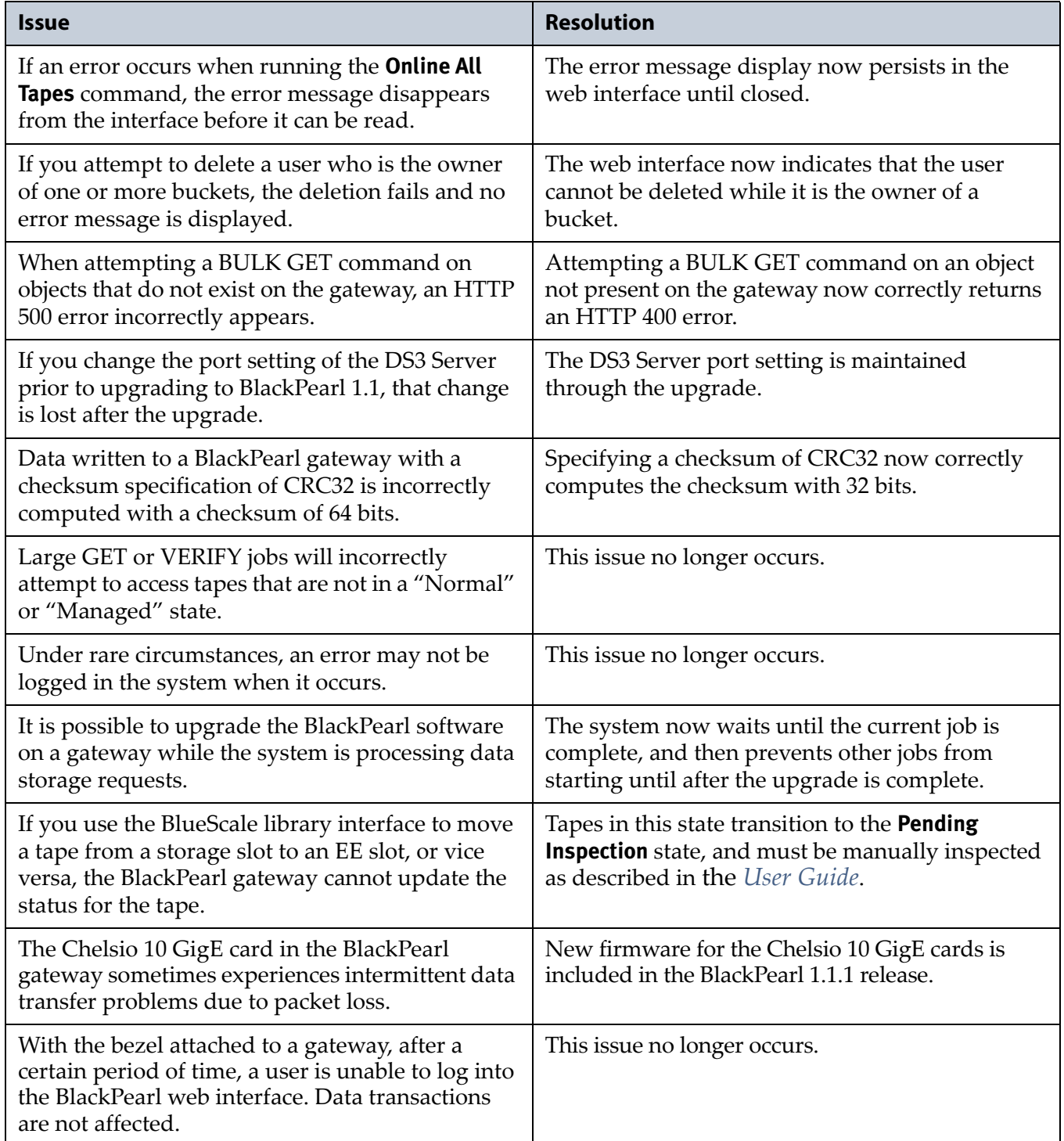

# <span id="page-37-0"></span>**BlackPearl 1.1**

## **Enhancements**

**Database Backup and Restore** The BlackPearl gateway database contains a list of all objects stored on the gateway cache and tape media. Backing up the database allows you to restore the database in the event of database corruption.

**Tape Ejection** Tape media and the data they contain can be removed from the Spectra tape library by ejecting them through the BlackPearl user interface. Once tapes are ejected from the library, they can be stored off site.

**DS3 API Updates** Allows for more efficient performance and utilization of network resources.

**S3 Multi-Part Upload Support** Per the AWS specification, this allows a client to split a given object into parts that are sized based on the client needs, and upload those object parts in parallel. The DS3 API supports all AWS multi‐part upload calls except for the Upload Part—Copy call.

**Partial Object Recovery** Allows the user to specify an offset and length of a given object and get back only that partial object data from the gateway.

**Improved Tape Drive Error Handling** The gateway will retry reads/writes before marking a tape or tape drive as unusable and will better handle tape drive connectivity issues.

**Improved Performance** Performance has been improved by better utilizing tape drives and improving prioritization and handling of concurrent jobs.

![](_page_37_Picture_654.jpeg)

![](_page_38_Picture_878.jpeg)

# <span id="page-39-0"></span>**BlackPearl 1.0.2**

This release resolves an issue that could cause a kernel page fault when writing data to tape media. This release also improves object ID tracking when data is written to tape.

#### **Resolved Issues**

![](_page_39_Picture_572.jpeg)

#### **Known Issues**

![](_page_39_Picture_573.jpeg)

## <span id="page-39-1"></span>**BlackPearl 1.0.1**

This release improves internal diagnostics and logging utilities, as well as improving the communication between the BlackPearl Deep Storage Gateway and the attached tape library.

![](_page_39_Picture_574.jpeg)

# <span id="page-40-0"></span>**BlackPearl 1.0**

**Description** Initial release.

#### **Features**

The BlackPearl gateway includes the following features:

**BlackPearl User Interface** The BlackPearl user interface is used to perform configuration and management tasks on the BlackPearl gateway. It also lets you monitor the gateway hardware and view system messages. The BlackPearl user interface also provides monitoring and control of some aspects of an attached Spectra Logic T‐Series tape library.

**DS3 Clients** Users can leverage a library of existing DS3 clients available through the Spectra Logic [Developer](http://developer.spectralogic.com/) Program, or develop their own client. The user moves data through the client to the BlackPearl gateway and then the gateway handles all interaction with the tape library.

**DS3 Interface** The DS3 interface is a data transport and communication interface that allows software clients to direct and manage "bulk" storage read or write operations of data objects. The first implementation supports bulk object storage operations to tape for accessibility to the lowest cost media option.

**Easy Network-Based Administration** The BlackPearl gateway can be configured over an Ethernet network using a standard web browser.

**Gigabit Ethernet Connectivity** Four onboard Gigabit Ethernet (GigE) ports provide Ethernet connectivity for the gateway with one dedicated port used to access the BlackPearl user interface. This port cannot be used for data transfer.

**Integration with a Spectra T-Series Library** Fibre Channel and SAS HBAs can be installed to provide connectivity to a Spectra Logic T‐Series library.

**LTFS Format** The BlackPearl gateway writes data on tape in the open LTFS format to ensure you are always able to access it.

**Mirrored Boot Drives** The operating system is hosted on two mirrored drives.

**Rack-Mount Hardware** The BlackPearl gateway is designed to mount in a standard 4‐post, 19‐inch rack using just 4U of rack space. Rack‐mounting hardware is included with each BlackPearl gateway.

**RAID-Protected Data Drives** The standard BlackPearl gateway includes two solid‐state drives which store the gateway database, and ten spinning disk drives which provide the gateway's caching capacity. Additional drives can be added. The drives are grouped into volumes with double‐ parity protection and data integrity verification to protect against data corruption.

**Redundant Hardware** The gateway features N+1 redundant power supplies and data drives that are hot‐swappable for uninterrupted operation.

**10 Gigabit Ethernet** A dual port, 10 Gigabit Ethernet (10 GigE) network interface card is installed to provide high‐speed data connections between hosts and the BlackPearl gateway.

![](_page_41_Picture_917.jpeg)

![](_page_42_Picture_138.jpeg)

# <span id="page-43-1"></span>**User Guide Updates**

<span id="page-43-0"></span>The *Spectra [BlackPearl](http://support.spectralogic.com/python/documents/Spectra%20BlackPearl%20User%20Guide.pdf) User Guide* is current as of the release of BlackPearl 3.4.1.

# <span id="page-44-1"></span><span id="page-44-0"></span>**Spectra S3 API Reference Updates**

The *Spectra S3 API [Reference](https://support.spectralogic.com/documentation/user-guides/blackpearl-s3-api-reference)* is current as of the release of BlackPearl 3.2.2.

The BlackPearl 3.4.1 software code includes new API commands for Cloud Out. For more information on these, contact Spectra Logic Technical Support (see [Contacting](#page-6-0) Spectra Logic on page 7).

# <span id="page-45-1"></span><span id="page-45-0"></span>**Site Preparation Guide Updates**

The *Spectra BlackPearl Site [Preparation](https://support.spectralogic.com/documentation/user-guides/blackpearl-site-prep-guide) Guide* is current as of the release of BlackPearl 3.0.

There are no updates for the release of BlackPearl 3.4.1.